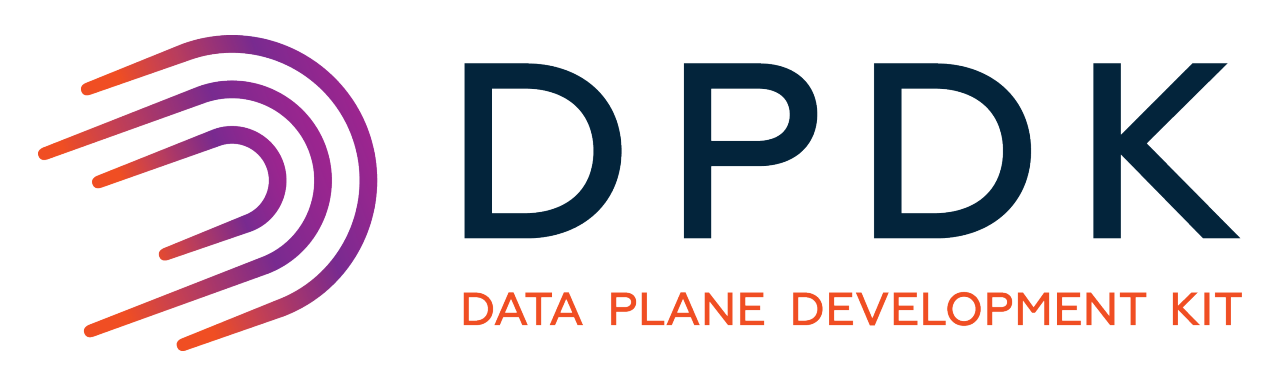

# **HowTo Guides**

*Release 18.11.0*

November 27, 2018

## **CONTENTS**

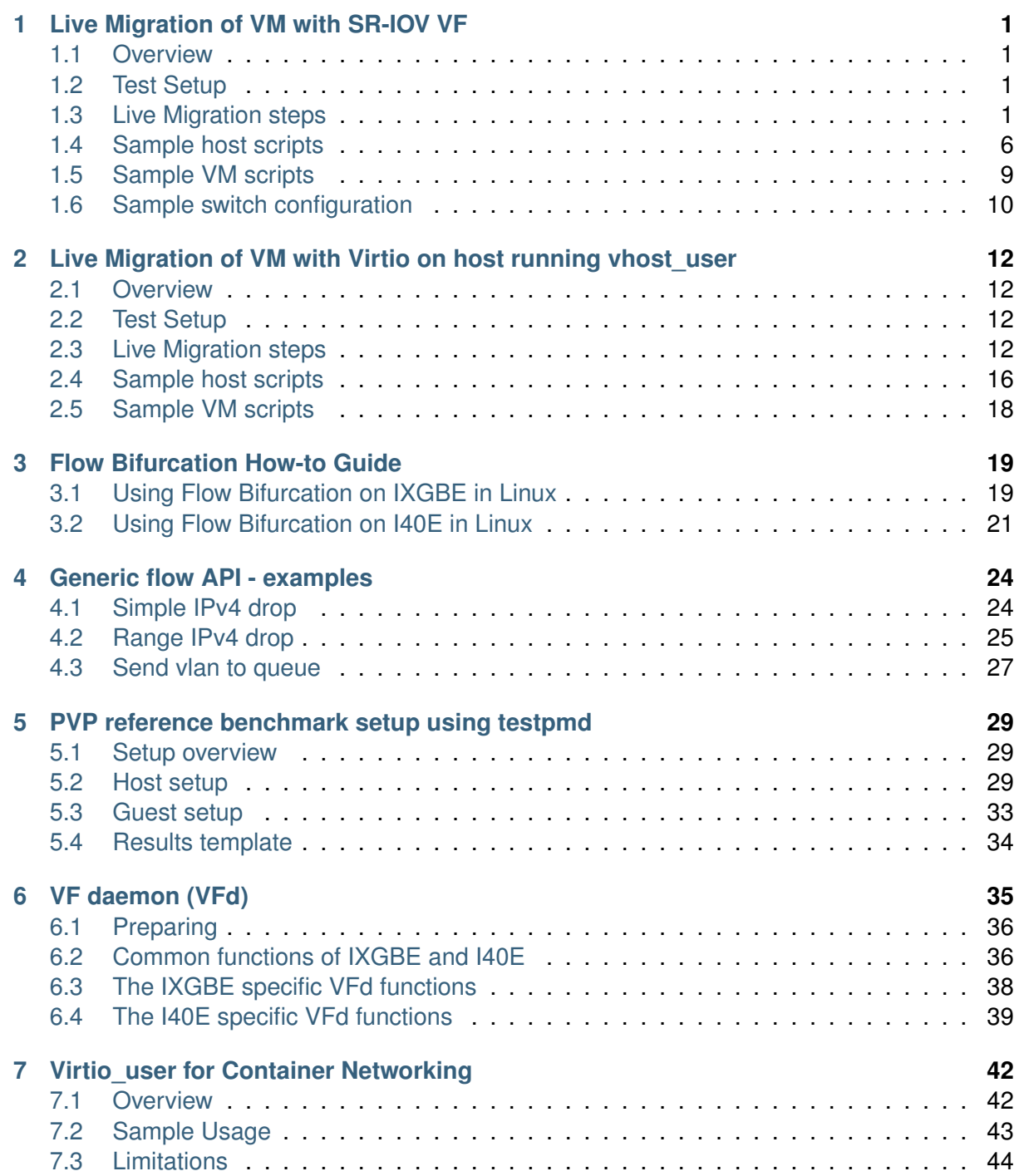

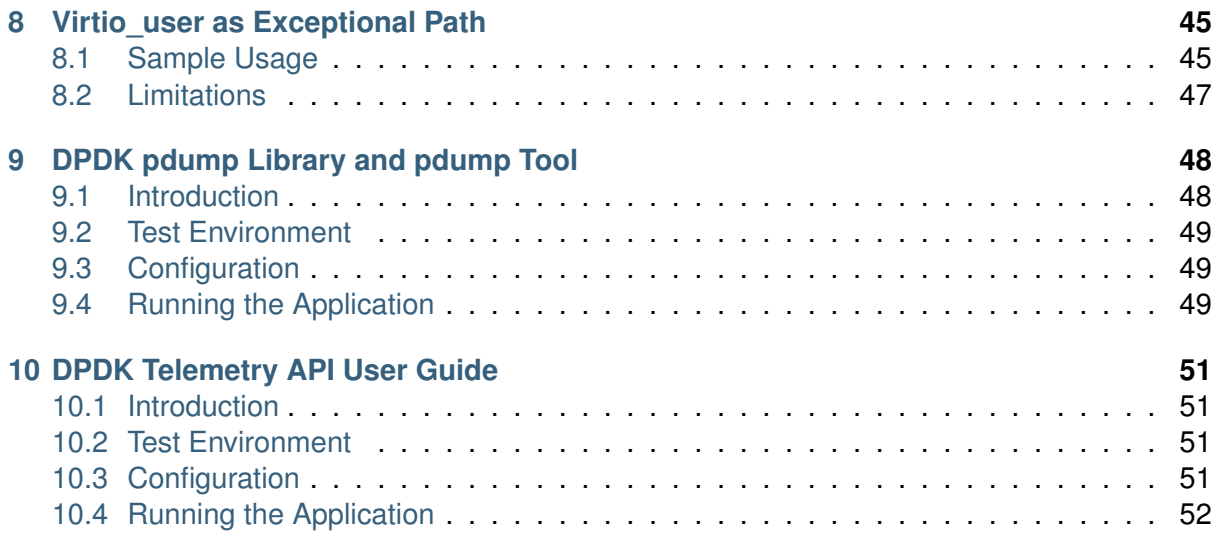

## **LIVE MIGRATION OF VM WITH SR-IOV VF**

## <span id="page-3-1"></span><span id="page-3-0"></span>**1.1 Overview**

It is not possible to migrate a Virtual Machine which has an SR-IOV Virtual Function (VF).

To get around this problem the bonding PMD is used.

The following sections show an example of how to do this.

## <span id="page-3-2"></span>**1.2 Test Setup**

A bonded device is created in the VM. The virtio and VF PMD's are added as slaves to the bonded device. The VF is set as the primary slave of the bonded device.

A bridge must be set up on the Host connecting the tap device, which is the backend of the Virtio device and the Physical Function (PF) device.

To test the Live Migration two servers with identical operating systems installed are used. KVM and Qemu 2.3 is also required on the servers.

In this example, the servers have Niantic and or Fortville NIC's installed. The NIC's on both servers are connected to a switch which is also connected to the traffic generator.

The switch is configured to broadcast traffic on all the NIC ports. A *[Sample switch configuration](#page-12-0)* can be found in this section.

The host is running the Kernel PF driver (ixgbe or i40e).

The ip address of host server 1 is 10.237.212.46

```
The ip address of host server 2 is 10.237.212.131
```
## <span id="page-3-3"></span>**1.3 Live Migration steps**

The sample scripts mentioned in the steps below can be found in the *[Sample host scripts](#page-8-0)* and *[Sample VM scripts](#page-11-0)* sections.

### **1.3.1 On host\_server\_1: Terminal 1**

```
cd /root/dpdk/host_scripts
./setup_vf_on_212_46.sh
```
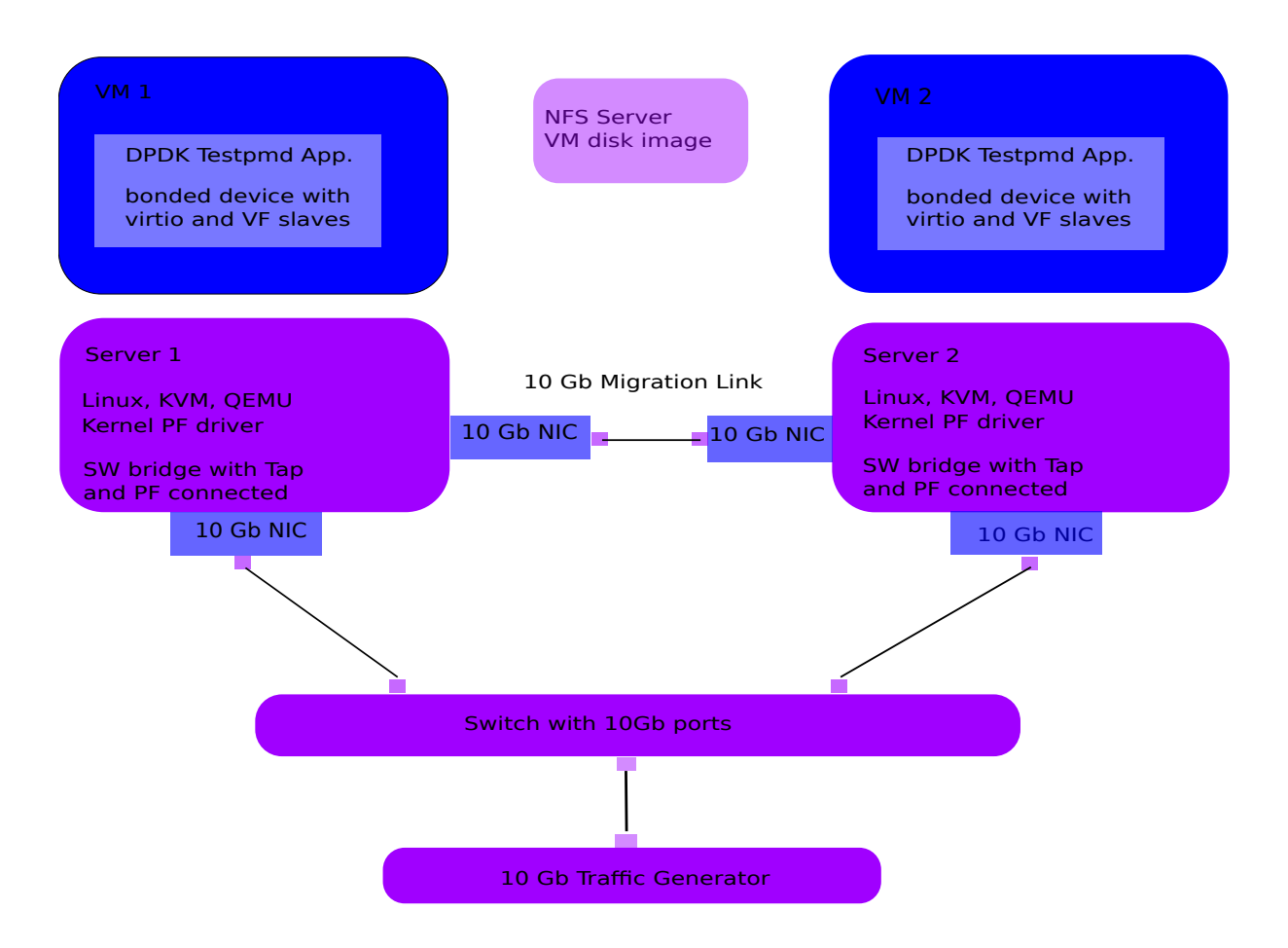

#### For Fortville NIC

./vm\_virtio\_vf\_i40e\_212\_46.sh

#### For Niantic NIC

./vm\_virtio\_vf\_one\_212\_46.sh

### **1.3.2 On host\_server\_1: Terminal 2**

```
cd /root/dpdk/host_scripts
./setup_bridge_on_212_46.sh
./connect_to_qemu_mon_on_host.sh
(qemu)
```
### **1.3.3 On host\_server\_1: Terminal 1**

#### **In VM on host\_server\_1:**

- cd /root/dpdk/vm\_scripts
- ./setup\_dpdk\_in\_vm.sh
- ./run\_testpmd\_bonding\_in\_vm.sh

```
testpmd> show port info all
```
#### The mac\_addr command only works with kernel PF for Niantic

testpmd> mac\_addr add port 1 vf 0 AA:BB:CC:DD:EE:FF

The syntax of the testpmd command is:

Create bonded device (mode) (socket).

Mode 1 is active backup.

Virtio is port 0 (P0).

VF is port 1 (P1).

Bonding is port 2 (P2).

testpmd> create bonded device 1 0 Created new bonded device net\_bond\_testpmd\_0 on (port 2). testpmd> add bonding slave 0 2 testpmd> add bonding slave 1 2 testpmd> show bonding config 2

The syntax of the testpmd command is:

set bonding primary (slave id) (port id)

Set primary to P1 before starting bonding port.

```
testpmd> set bonding primary 1 2
testpmd> show bonding config 2
testpmd> port start 2
Port 2: 02:09:C0:68:99:A5
Checking link statuses...
Port 0 Link Up - speed 10000 Mbps - full-duplex
Port 1 Link Up - speed 10000 Mbps - full-duplex
Port 2 Link Up - speed 10000 Mbps - full-duplex
```
testpmd> show bonding config 2

Primary is now P1. There are 2 active slaves.

Use P2 only for forwarding.

```
testpmd> set portlist 2
testpmd> show config fwd
testpmd> set fwd mac
testpmd> start
testpmd> show bonding config 2
```
Primary is now P1. There are 2 active slaves.

testpmd> show port stats all

VF traffic is seen at P1 and P2.

```
testpmd> clear port stats all
testpmd> set bonding primary 0 2
testpmd> remove bonding slave 1 2
testpmd> show bonding config 2
```
Primary is now P0. There is 1 active slave.

testpmd> clear port stats all testpmd> show port stats all

No VF traffic is seen at P0 and P2, VF MAC address still present.

testpmd> port stop 1 testpmd> port close 1

Port close should remove VF MAC address, it does not remove perm\_addr.

The mac addr command only works with the kernel PF for Niantic.

```
testpmd> mac_addr remove 1 AA:BB:CC:DD:EE:FF
testpmd> port detach 1
Port '0000:00:04.0' is detached. Now total ports is 2
testpmd> show port stats all
```
No VF traffic is seen at P0 and P2.

### **1.3.4 On host\_server\_1: Terminal 2**

```
(qemu) device_del vf1
```
#### **1.3.5 On host\_server\_1: Terminal 1**

#### **In VM on host\_server\_1:**

testpmd> show bonding config 2

#### Primary is now P0. There is 1 active slave.

testpmd> show port info all testpmd> show port stats all

#### **1.3.6 On host\_server\_2: Terminal 1**

cd /root/dpdk/host\_scripts ./setup\_vf\_on\_212\_131.sh ./vm\_virtio\_one\_migrate.sh

#### **1.3.7 On host\_server\_2: Terminal 2**

```
./setup_bridge_on_212_131.sh
./connect_to_qemu_mon_on_host.sh
(qemu) info status
VM status: paused (inmigrate)
(qemu)
```
#### **1.3.8 On host\_server\_1: Terminal 2**

#### Check that the switch is up before migrating.

```
(qemu) migrate tcp:10.237.212.131:5555
(qemu) info status
VM status: paused (postmigrate)
```
#### For the Niantic NIC.

```
(qemu) info migrate
capabilities: xbzrle: off rdma-pin-all: off auto-converge: off zero-blocks: off
Migration status: completed
total time: 11834 milliseconds
downtime: 18 milliseconds
setup: 3 milliseconds
transferred ram: 389137 kbytes
throughput: 269.49 mbps
remaining ram: 0 kbytes
total ram: 1590088 kbytes
duplicate: 301620 pages
```

```
skipped: 0 pages
normal: 96433 pages
normal bytes: 385732 kbytes
dirty sync count: 2
(qemu) quit
```
#### For the Fortville NIC.

```
(qemu) info migrate
capabilities: xbzrle: off rdma-pin-all: off auto-converge: off zero-blocks: off
Migration status: completed
total time: 11619 milliseconds
downtime: 5 milliseconds
setup: 7 milliseconds
transferred ram: 379699 kbytes
throughput: 267.82 mbps
remaining ram: 0 kbytes
total ram: 1590088 kbytes
duplicate: 303985 pages
skipped: 0 pages
normal: 94073 pages
normal bytes: 376292 kbytes
dirty sync count: 2
(qemu) quit
```
#### **1.3.9 On host\_server\_2: Terminal 1**

#### **In VM on host\_server\_2:**

Hit Enter key. This brings the user to the testpmd prompt.

testpmd>

### **1.3.10 On host\_server\_2: Terminal 2**

(qemu) info status VM status: running

#### For the Niantic NIC.

```
(qemu) device_add pci-assign,host=06:10.0,id=vf1
```
#### For the Fortville NIC.

```
(qemu) device_add pci-assign, host=03:02.0, id=vf1
```
#### **1.3.11 On host\_server\_2: Terminal 1**

#### **In VM on host\_server\_2:**

```
testomd> show port info all
testpmd> show port stats all
testpmd> show bonding config 2
testpmd> port attach 0000:00:04.0
Port 1 is attached.
Now total ports is 3
Done
testpmd> port start 1
```
The mac\_addr command only works with the Kernel PF for Niantic.

```
testpmd> mac_addr add port 1 vf 0 AA:BB:CC:DD:EE:FF
testpmd> show port stats all.
testpmd> show config fwd
testpmd> show bonding config 2
testpmd> add bonding slave 1 2
testpmd> set bonding primary 1 2
testpmd> show bonding config 2
testpmd> show port stats all
```
VF traffic is seen at P1 (VF) and P2 (Bonded device).

```
testpmd> remove bonding slave 0 2
testpmd> show bonding config 2
testpmd> port stop 0
testpmd> port close 0
testpmd> port detach 0
Port '0000:00:03.0' is detached. Now total ports is 2
testpmd> show port info all
testpmd> show config fwd
testpmd> show port stats all
```
VF traffic is seen at P1 (VF) and P2 (Bonded device).

## <span id="page-8-0"></span>**1.4 Sample host scripts**

### **1.4.1 setup\_vf\_on\_212\_46.sh**

Set up Virtual Functions on host server 1

```
#!/bin/sh
# This script is run on the host 10.237.212.46 to setup the VF
# set up Niantic VF
cat /sys/bus/pci/devices/0000\:09\:00.0/sriov_numvfs
echo 1 > /sys/bus/pci/devices/0000\:09\:00.0/sriov_numvfs
cat /sys/bus/pci/devices/0000\:09\:00.0/sriov_numvfs
rmmod ixgbevf
# set up Fortville VF
cat /sys/bus/pci/devices/0000\:02\:00.0/sriov_numvfs
```

```
echo 1 > /sys/bus/pci/devices/0000\:02\:00.0/sriov_numvfs
cat /sys/bus/pci/devices/0000\:02\:00.0/sriov_numvfs
rmmod i40evf
```
### **1.4.2 vm\_virtio\_vf\_one\_212\_46.sh**

#### Setup Virtual Machine on host server 1

```
#!/bin/sh
# Path to KVM tool
KVM_PATH="/usr/bin/qemu-system-x86_64"
# Guest Disk image
DISK_IMG="/home/username/disk_image/virt1_sml.disk"
# Number of guest cpus
VCPUS_NR="4"
```

```
# Memory
MEM=1536
taskset -c 1-5 $KVM_PATH \
 -enable-kvm \
 -m $MEM \
-smp $VCPUS_NR \
 -cpu host \
 -name VM1 \
 -no-reboot \
 -net none \
 -vnc none -nographic \
 -hda $DISK_IMG \
 -netdev type=tap,id=net1,script=no,downscript=no,ifname=tap1 \
 -device virtio-net-pci,netdev=net1,mac=CC:BB:BB:BB:BB:BB \
 -device pci-assign,host=09:10.0,id=vf1 \
 -monitor telnet:: 3333, server, nowait
```
#### **1.4.3 setup\_bridge\_on\_212\_46.sh**

#### Setup bridge on host server 1

```
#!/bin/sh
# This script is run on the host 10.237.212.46 to setup the bridge
# for the Tap device and the PF device.
# This enables traffic to go from the PF to the Tap to the Virtio PMD in the VM.
# ens3f0 is the Niantic NIC
# ens6f0 is the Fortville NIC
ifconfig ens3f0 down
ifconfig tap1 down
ifconfig ens6f0 down
ifconfig virbr0 down
brctl show virbr0
brctl addif virbr0 ens3f0
brctl addif virbr0 ens6f0
brctl addif virbr0 tap1
brctl show virbr0
ifconfig ens3f0 up
ifconfig tap1 up
ifconfig ens6f0 up
ifconfig virbr0 up
```
#### **1.4.4 connect\_to\_qemu\_mon\_on\_host.sh**

```
#!/bin/sh
# This script is run on both hosts when the VM is up,
# to connect to the Qemu Monitor.
telnet 0 3333
```
#### **1.4.5 setup\_vf\_on\_212\_131.sh**

Set up Virtual Functions on host server 2

```
#!/bin/sh
# This script is run on the host 10.237.212.131 to setup the VF
# set up Niantic VF
cat /sys/bus/pci/devices/0000\:06\:00.0/sriov_numvfs
echo 1 > /sys/bus/pci/devices/0000\:06\:00.0/sriov_numvfs
cat /sys/bus/pci/devices/0000\:06\:00.0/sriov_numvfs
rmmod ixgbevf
# set up Fortville VF
cat /sys/bus/pci/devices/0000\:03\:00.0/sriov_numvfs
echo 1 > /sys/bus/pci/devices/0000\:03\:00.0/sriov_numvfs
cat /sys/bus/pci/devices/0000\:03\:00.0/sriov_numvfs
rmmod i40evf
```
### **1.4.6 vm\_virtio\_one\_migrate.sh**

#### Setup Virtual Machine on host server 2

```
#!/bin/sh
# Start the VM on host_server_2 with the same parameters except without the VF
# parameters, as the VM on host_server_1, in migration-listen mode
# (-incoming tcp:0:5555)
# Path to KVM tool
KVM_PATH="/usr/bin/qemu-system-x86_64"
# Guest Disk image
DISK_IMG="/home/username/disk_image/virt1_sml.disk"
# Number of guest cpus
VCPUS_NR="4"
# Memory
MEM=1536
taskset -c 1-5 $KVM_PATH \
 -enable-kvm \
-m $MEM \
-smp $VCPUS_NR \
-cpu host \
-name VM1 \
-no-reboot \
-net none \
 -vnc none -nographic \
 -hda $DISK_IMG \
 -netdev type=tap,id=net1,script=no,downscript=no,ifname=tap1 \
 -device virtio-net-pci,netdev=net1,mac=CC:BB:BB:BB:BB:BB \
 -incoming tcp:0:5555 \
 -monitor telnet:: 3333, server, nowait
```
### **1.4.7 setup\_bridge\_on\_212\_131.sh**

#### Setup bridge on host server 2

```
#!/bin/sh
# This script is run on the host to setup the bridge
# for the Tap device and the PF device.
# This enables traffic to go from the PF to the Tap to the Virtio PMD in the VM.
```

```
# ens4f0 is the Niantic NIC
# ens5f0 is the Fortville NIC
ifconfig ens4f0 down
ifconfig tap1 down
ifconfig ens5f0 down
ifconfig virbr0 down
brctl show virbr0
brctl addif virbr0 ens4f0
brctl addif virbr0 ens5f0
brctl addif virbr0 tap1
brctl show virbr0
ifconfig ens4f0 up
ifconfig tap1 up
ifconfig ens5f0 up
ifconfig virbr0 up
```
## <span id="page-11-0"></span>**1.5 Sample VM scripts**

#### **1.5.1 setup\_dpdk\_in\_vm.sh**

Set up DPDK in the Virtual Machine

```
#!/bin/sh
# this script matches the vm_virtio_vf_one script
# virtio port is 03
# vf port is 04
cat /sys/kernel/mm/hugepages/hugepages-2048kB/nr_hugepages
echo 1024 > /sys/kernel/mm/hugepages/hugepages-2048kB/nr_hugepages
cat /sys/kernel/mm/hugepages/hugepages-2048kB/nr_hugepages
ifconfig -a
/root/dpdk/usertools/dpdk-devbind.py --status
rmmod virtio-pci ixgbevf
modprobe uio
insmod /root/dpdk/x86_64-default-linuxapp-gcc/kmod/igb_uio.ko
/root/dpdk/usertools/dpdk-devbind.py -b igb_uio 0000:00:03.0
/root/dpdk/usertools/dpdk-devbind.py -b igb_uio 0000:00:04.0
/root/dpdk/usertools/dpdk-devbind.py --status
```
#### **1.5.2 run\_testpmd\_bonding\_in\_vm.sh**

Run testpmd in the Virtual Machine.

```
#!/bin/sh
# Run testpmd in the VM
# The test system has 8 cpus (0-7), use cpus 2-7 for VM
# Use taskset -pc <core number> <thread_id>
# use for bonding of virtio and vf tests in VM
```

```
/root/dpdk/x86_64-default-linuxapp-gcc/app/testpmd \
-1 0-3 -n 4 --socket-mem 350 -- -1 --port-topology=chained
```
## <span id="page-12-0"></span>**1.6 Sample switch configuration**

The Intel switch is used to connect the traffic generator to the NIC's on host server 1 and host\_server\_2.

In order to run the switch configuration two console windows are required.

Log in as root in both windows.

TestPointShared, run switch.sh and load /root/switch\_config must be executed in the sequence below.

#### **1.6.1 On Switch: Terminal 1**

#### run TestPointShared

/usr/bin/TestPointShared

### **1.6.2 On Switch: Terminal 2**

#### execute run\_switch.sh

/root/run\_switch.sh

### **1.6.3 On Switch: Terminal 1**

#### load switch configuration

load /root/switch\_config

### **1.6.4 Sample switch configuration script**

The /root/switch config script:

```
# TestPoint History
show port 1,5,9,13,17,21,25
set port 1,5,9,13,17,21,25 up
show port 1,5,9,13,17,21,25
del acl 1
create acl 1
create acl-port-set
create acl-port-set
add port port-set 1 0
add port port-set 5,9,13,17,21,25 1
create acl-rule 1 1
add acl-rule condition 1 1 port-set 1
add acl-rule action 1 1 redirect 1
apply acl
create vlan 1000
add vlan port 1000 1,5,9,13,17,21,25
set vlan tagging 1000 1,5,9,13,17,21,25 tag
```

```
set switch config flood_ucast fwd
show port stats all 1,5,9,13,17,21,25
```
## **CHAPTER**

**TWO**

## <span id="page-14-0"></span>**LIVE MIGRATION OF VM WITH VIRTIO ON HOST RUNNING VHOST\_USER**

## <span id="page-14-1"></span>**2.1 Overview**

Live Migration of a VM with DPDK Virtio PMD on a host which is running the Vhost sample application (vhost-switch) and using the DPDK PMD (ixgbe or i40e).

The Vhost sample application uses VMDQ so SRIOV must be disabled on the NIC's.

The following sections show an example of how to do this migration.

## <span id="page-14-2"></span>**2.2 Test Setup**

To test the Live Migration two servers with identical operating systems installed are used. KVM and QEMU is also required on the servers.

QEMU 2.5 is required for Live Migration of a VM with vhost\_user running on the hosts.

In this example, the servers have Niantic and or Fortville NIC's installed. The NIC's on both servers are connected to a switch which is also connected to the traffic generator.

The switch is configured to broadcast traffic on all the NIC ports.

The ip address of host server 1 is 10.237.212.46

The ip address of host\_server\_2 is 10.237.212.131

## <span id="page-14-3"></span>**2.3 Live Migration steps**

The sample scripts mentioned in the steps below can be found in the *[Sample host scripts](#page-18-0)* and *[Sample VM scripts](#page-20-0)* sections.

### **2.3.1 On host\_server\_1: Terminal 1**

```
Setup DPDK on host_server_1
```

```
cd /root/dpdk/host_scripts
./setup_dpdk_on_host.sh
```
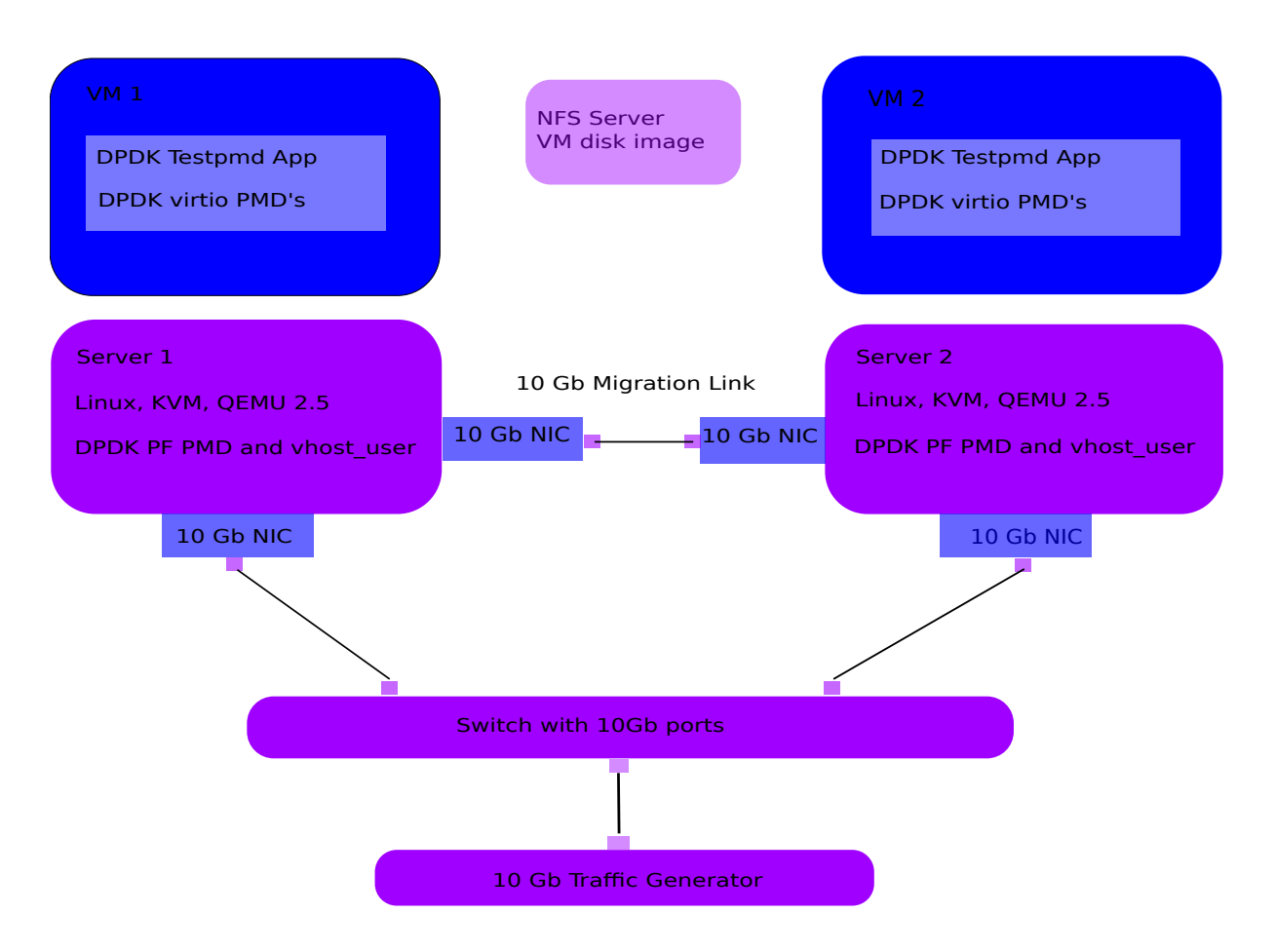

## **2.3.2 On host\_server\_1: Terminal 2**

Bind the Niantic or Fortville NIC to igb\_uio on host\_server\_1.

#### For Fortville NIC.

```
cd /root/dpdk/usertools
./dpdk-devbind.py -b igb_uio 0000:02:00.0
```
#### For Niantic NIC.

```
cd /root/dpdk/usertools
./dpdk-devbind.py -b igb_uio 0000:09:00.0
```
## **2.3.3 On host\_server\_1: Terminal 3**

For Fortville and Niantic NIC's reset SRIOV and run the vhost user sample application (vhostswitch) on host server 1.

```
cd /root/dpdk/host_scripts
```

```
./reset_vf_on_212_46.sh
```

```
./run_vhost_switch_on_host.sh
```
## **2.3.4 On host\_server\_1: Terminal 1**

#### Start the VM on host\_server\_1

```
./vm_virtio_vhost_user.sh
```
#### **2.3.5 On host\_server\_1: Terminal 4**

Connect to the QEMU monitor on host server 1.

```
cd /root/dpdk/host_scripts
./connect_to_qemu_mon_on_host.sh
(qemu)
```
### **2.3.6 On host\_server\_1: Terminal 1**

#### **In VM on host\_server\_1:**

Setup DPDK in the VM and run testpmd in the VM.

```
cd /root/dpdk/vm_scripts
./setup_dpdk_in_vm.sh
./run_testpmd_in_vm.sh
testpmd> show port info all
testpmd> set fwd mac retry
testpmd> start tx_first
testpmd> show port stats all
```
Virtio traffic is seen at P1 and P2.

#### **2.3.7 On host\_server\_2: Terminal 1**

#### Set up DPDK on the host server 2.

```
cd /root/dpdk/host_scripts
./setup_dpdk_on_host.sh
```
#### **2.3.8 On host\_server\_2: Terminal 2**

#### Bind the Niantic or Fortville NIC to igb\_uio on host\_server\_2.

#### For Fortville NIC.

```
cd /root/dpdk/usertools
./dpdk-devbind.py -b igb_uio 0000:03:00.0
```
#### For Niantic NIC.

```
cd /root/dpdk/usertools
./dpdk-devbind.py -b igb_uio 0000:06:00.0
```
### **2.3.9 On host\_server\_2: Terminal 3**

For Fortville and Niantic NIC's reset SRIOV, and run the vhost user sample application on host\_server\_2.

```
cd /root/dpdk/host_scripts
./reset_vf_on_212_131.sh
./run_vhost_switch_on_host.sh
```
#### **2.3.10 On host\_server\_2: Terminal 1**

Start the VM on host server 2.

./vm\_virtio\_vhost\_user\_migrate.sh

### **2.3.11 On host\_server\_2: Terminal 4**

Connect to the QEMU monitor on host server 2.

```
cd /root/dpdk/host_scripts
./connect_to_qemu_mon_on_host.sh
(qemu) info status
VM status: paused (inmigrate)
(qemu)
```
#### **2.3.12 On host\_server\_1: Terminal 4**

Check that switch is up before migrating the VM.

```
(qemu) migrate tcp:10.237.212.131:5555
(qemu) info status
VM status: paused (postmigrate)
(qemu) info migrate
capabilities: xbzrle: off rdma-pin-all: off auto-converge: off zero-blocks: off
Migration status: completed
total time: 11619 milliseconds
downtime: 5 milliseconds
setup: 7 milliseconds
transferred ram: 379699 kbytes
throughput: 267.82 mbps
remaining ram: 0 kbytes
total ram: 1590088 kbytes
duplicate: 303985 pages
skipped: 0 pages
normal: 94073 pages
normal bytes: 376292 kbytes
dirty sync count: 2
(qemu) quit
```
### **2.3.13 On host\_server\_2: Terminal 1**

#### **In VM on host\_server\_2:**

Hit Enter key. This brings the user to the testpmd prompt.

testpmd>

#### **2.3.14 On host\_server\_2: Terminal 4**

#### **In QEMU monitor on host\_server\_2**

(qemu) info status VM status: running

#### **2.3.15 On host\_server\_2: Terminal 1**

#### **In VM on host\_server\_2:**

```
testomd> show port info all
testpmd> show port stats all
```
Virtio traffic is seen at P0 and P1.

## <span id="page-18-0"></span>**2.4 Sample host scripts**

#### **2.4.1 reset\_vf\_on\_212\_46.sh**

```
#!/bin/sh
# This script is run on the host 10.237.212.46 to reset SRIOV
# BDF for Fortville NIC is 0000:02:00.0
cat /sys/bus/pci/devices/0000\:02\:00.0/max_vfs
echo 0 > /sys/bus/pci/devices/0000\:02\:00.0/max_vfs
cat /sys/bus/pci/devices/0000\:02\:00.0/max_vfs
```

```
# BDF for Niantic NIC is 0000:09:00.0
cat /sys/bus/pci/devices/0000\:09\:00.0/max_vfs
echo 0 > /sys/bus/pci/devices/0000\:09\:00.0/max_vfs
cat /sys/bus/pci/devices/0000\:09\:00.0/max_vfs
```
#### **2.4.2 vm\_virtio\_vhost\_user.sh**

```
#/bin/sh
# Script for use with vhost_user sample application
# The host system has 8 cpu's (0-7)
# Path to KVM tool
KVM_PATH="/usr/bin/qemu-system-x86_64"
# Guest Disk image
DISK_IMG="/home/user/disk_image/virt1_sml.disk"
# Number of guest cpus
VCPUS_NR="6"
# Memory
MEM=1024
VIRTIO_OPTIONS="csum=off,gso=off,guest_tso4=off,guest_tso6=off,guest_ecn=off"
# Socket Path
SOCKET_PATH="/root/dpdk/host_scripts/usvhost"
taskset -c 2-7 $KVM_PATH \
-enable-kvm \
-m $MEM \
-smp $VCPUS_NR \
-object memory-backend-file,id=mem,size=1024M,mem-path=/mnt/huge,share=on \
 -numa node,memdev=mem,nodeid=0 \
 -cpu host \
 -name VM1 \
 -no-reboot \
 -net none \
```

```
-vnc none \
-nographic \
-hda $DISK_IMG \
-chardev socket,id=chr0,path=$SOCKET_PATH \
-netdev type=vhost-user,id=net1,chardev=chr0,vhostforce \
-device virtio-net-pci,netdev=net1,mac=CC:BB:BB:BB:BB:BB,$VIRTIO_OPTIONS \
-chardev socket,id=chr1,path=$SOCKET_PATH \
-netdev type=vhost-user,id=net2,chardev=chr1,vhostforce \
-device virtio-net-pci,netdev=net2,mac=DD:BB:BB:BB:BB:BB,$VIRTIO_OPTIONS \
-monitor telnet:: 3333, server, nowait
```
## **2.4.3 connect\_to\_qemu\_mon\_on\_host.sh**

```
#!/bin/sh
# This script is run on both hosts when the VM is up,
# to connect to the Qemu Monitor.
```

```
telnet 0 3333
```
### **2.4.4 reset\_vf\_on\_212\_131.sh**

```
#!/bin/sh
# This script is run on the host 10.237.212.131 to reset SRIOV
# BDF for Ninatic NIC is 0000:06:00.0
cat /sys/bus/pci/devices/0000\:06\:00.0/max_vfs
echo 0 > /sys/bus/pci/devices/0000\:06\:00.0/max_vfs
cat /sys/bus/pci/devices/0000\:06\:00.0/max_vfs
```

```
# BDF for Fortville NIC is 0000:03:00.0
cat /sys/bus/pci/devices/0000\:03\:00.0/max_vfs
echo 0 > /sys/bus/pci/devices/0000\:03\:00.0/max_vfs
cat /sys/bus/pci/devices/0000\:03\:00.0/max_vfs
```
### **2.4.5 vm\_virtio\_vhost\_user\_migrate.sh**

```
#/bin/sh
# Script for use with vhost user sample application
# The host system has 8 cpu's (0-7)
# Path to KVM tool
KVM_PATH="/usr/bin/qemu-system-x86_64"
# Guest Disk image
DISK_IMG="/home/user/disk_image/virt1_sml.disk"
# Number of guest cpus
VCPUS_NR="6"
# Memory
MEM=1024
VIRTIO_OPTIONS="csum=off,gso=off,guest_tso4=off,guest_tso6=off,guest_ecn=off"
# Socket Path
SOCKET_PATH="/root/dpdk/host_scripts/usvhost"
taskset -c 2-7 $KVM_PATH \
 -enable-kvm \
```

```
-m $MEM \
-smp $VCPUS_NR \
-object memory-backend-file,id=mem,size=1024M,mem-path=/mnt/huge,share=on \
-numa node,memdev=mem,nodeid=0 \
-cpu host \
-name VM1 \
-no-reboot \
-net none \
-vnc none \
-nographic \
-hda $DISK_IMG \
-chardev socket,id=chr0,path=$SOCKET_PATH \
-netdev type=vhost-user,id=net1,chardev=chr0,vhostforce \
-device virtio-net-pci,netdev=net1,mac=CC:BB:BB:BB:BB:BB,$VIRTIO_OPTIONS \
-chardev socket,id=chr1,path=$SOCKET_PATH \
-netdev type=vhost-user,id=net2,chardev=chr1,vhostforce \
-device virtio-net-pci,netdev=net2,mac=DD:BB:BB:BB:BB:BB,$VIRTIO_OPTIONS \
-incoming tcp:0:5555 \
-monitor telnet:: 3333, server, nowait
```
## <span id="page-20-0"></span>**2.5 Sample VM scripts**

#### **2.5.1 setup\_dpdk\_virtio\_in\_vm.sh**

```
#!/bin/sh
# this script matches the vm_virtio_vhost_user script
# virtio port is 03
# virtio port is 04
cat /sys/kernel/mm/hugepages/hugepages-2048kB/nr_hugepages
echo 1024 > /sys/kernel/mm/hugepages/hugepages-2048kB/nr_hugepages
cat /sys/kernel/mm/hugepages/hugepages-2048kB/nr_hugepages
ifconfig -a
/root/dpdk/usertools/dpdk-devbind.py --status
rmmod virtio-pci
modprobe uio
insmod /root/dpdk/x86_64-default-linuxapp-gcc/kmod/igb_uio.ko
/root/dpdk/usertools/dpdk-devbind.py -b igb_uio 0000:00:03.0
/root/dpdk/usertools/dpdk-devbind.py -b igb_uio 0000:00:04.0
/root/dpdk/usertools/dpdk-devbind.py --status
```
### **2.5.2 run\_testpmd\_in\_vm.sh**

```
#!/bin/sh
# Run testpmd for use with vhost_user sample app.
# test system has 8 cpus (0-7), use cpus 2-7 for VM
/root/dpdk/x86_64-default-linuxapp-gcc/app/testpmd \
-1 0-5 -n 4 --socket-mem 350 -- --burst=64 -1
```
**CHAPTER THREE**

## **FLOW BIFURCATION HOW-TO GUIDE**

<span id="page-21-0"></span>Flow Bifurcation is a mechanism which uses hardware capable Ethernet devices to split traffic between Linux user space and kernel space. Since it is a hardware assisted feature this approach can provide line rate processing capability. Other than KNI, the software is just required to enable device configuration, there is no need to take care of the packet movement during the traffic split. This can yield better performance with less CPU overhead.

The Flow Bifurcation splits the incoming data traffic to user space applications (such as DPDK applications) and/or kernel space programs (such as the Linux kernel stack). It can direct some traffic, for example data plane traffic, to DPDK, while directing some other traffic, for example control plane traffic, to the traditional Linux networking stack.

There are a number of technical options to achieve this. A typical example is to combine the technology of SR-IOV and packet classification filtering.

SR-IOV is a PCI standard that allows the same physical adapter to be split as multiple virtual functions. Each virtual function (VF) has separated queues with physical functions (PF). The network adapter will direct traffic to a virtual function with a matching destination MAC address. In a sense, SR-IOV has the capability for queue division.

Packet classification filtering is a hardware capability available on most network adapters. Filters can be configured to direct specific flows to a given receive queue by hardware. Different NICs may have different filter types to direct flows to a Virtual Function or a queue that belong to it.

In this way the Linux networking stack can receive specific traffic through the kernel driver while a DPDK application can receive specific traffic bypassing the Linux kernel by using drivers like VFIO or the DPDK igb\_uio module.

## <span id="page-21-1"></span>**3.1 Using Flow Bifurcation on IXGBE in Linux**

On Intel 82599 10 Gigabit Ethernet Controller series NICs Flow Bifurcation can be achieved by SR-IOV and Intel Flow Director technologies. Traffic can be directed to queues by the Flow Director capability, typically by matching 5-tuple of UDP/TCP packets.

The typical procedure to achieve this is as follows:

- 1. Boot the system without iommu, or with iommu=pt.
- 2. Create Virtual Functions:

echo 2 > /sys/bus/pci/devices/0000:01:00.0/sriov\_numvfs

3. Enable and set flow filters:

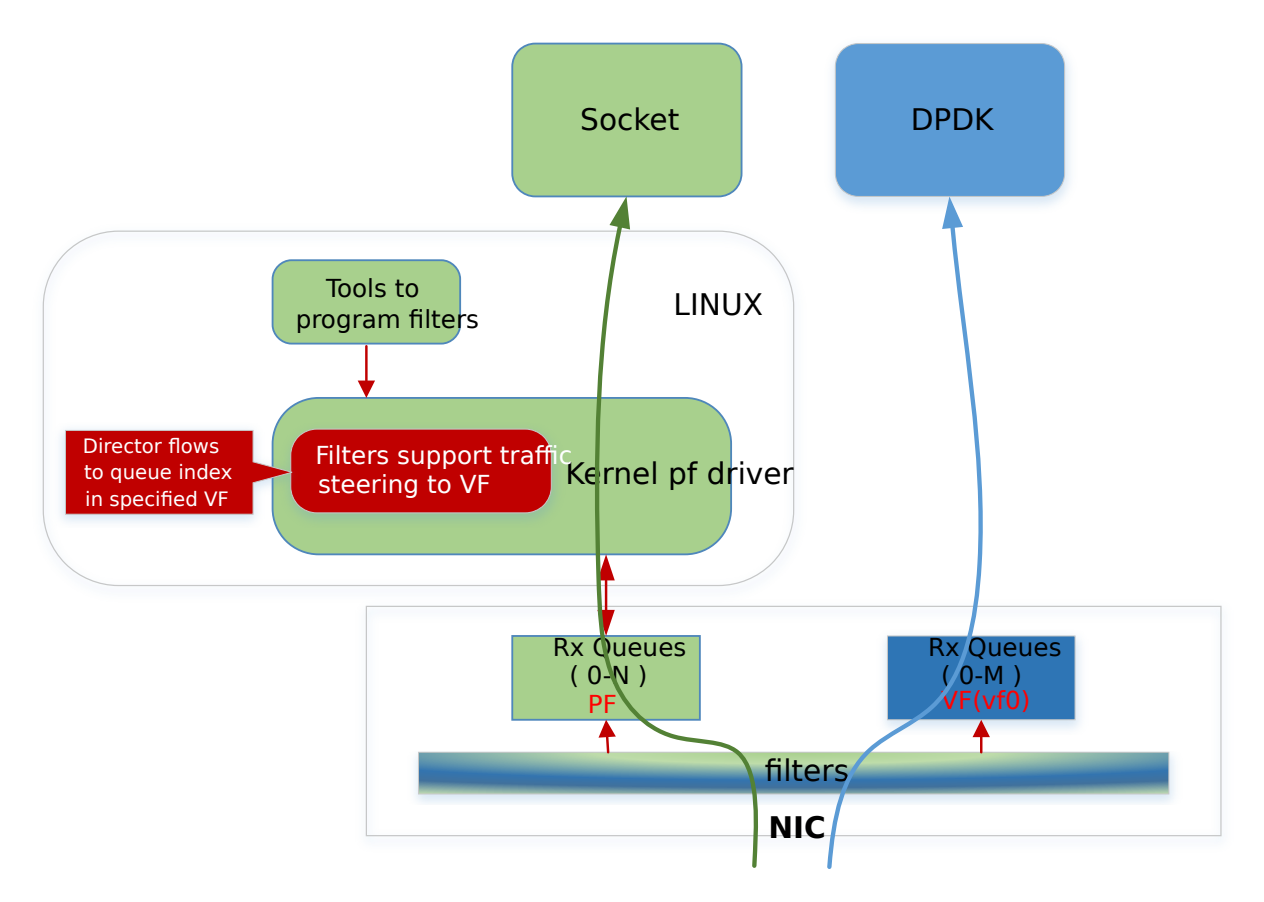

Fig. 3.1: Flow Bifurcation Overview

```
ethtool -K eth1 ntuple on
ethtool -N eth1 flow-type udp4 src-ip 192.0.2.2 dst-ip 198.51.100.2 \
      action $queue_index_in_VF0
ethtool -N eth1 flow-type udp4 src-ip 198.51.100.2 dst-ip 192.0.2.2 \
       action $queue_index_in_VF1
```
#### Where:

• \$queue\_index\_in\_VFn: Bits 39:32 of the variable defines VF id + 1; the lower 32 bits indicates the queue index of the VF. Thus:

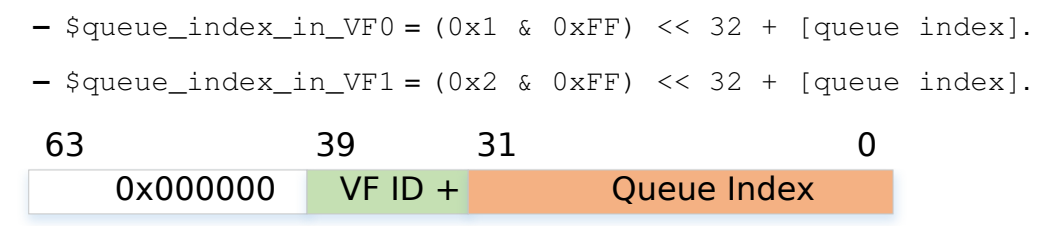

- 4. Compile the DPDK application and insert  $i$ gb  $ui$ o or probe the vfio-pci kernel modules as normal.
- 5. Bind the virtual functions:

```
modprobe vfio-pci
dpdk-devbind.py -b vfio-pci 01:10.0
dpdk-devbind.py -b vfio-pci 01:10.1
```
6. Run a DPDK application on the VFs:

testpmd -1 0-7 -n 4 -- -i -w  $01:10.0$  -w  $01:10.1$  --forward-mode=mac

In this example, traffic matching the rules will go through the VF by matching the filter rule. All other traffic, not matching the rules, will go through the default queue or scaling on queues in the PF. That is to say UDP packets with the specified IP source and destination addresses will go through the DPDK application. All other traffic, with different hosts or different protocols, will go through the Linux networking stack.

#### **Note:**

- The above steps work on the Linux kernel v4.2.
- The Flow Bifurcation is implemented in Linux kernel and ixgbe kernel driver using the following patches:
	- **–** [ethtool: Add helper routines to pass vf to rx\\_flow\\_spec](https://patchwork.ozlabs.org/patch/476511/)
	- **–** [ixgbe: Allow flow director to use entire queue space](https://patchwork.ozlabs.org/patch/476516/)
- The Ethtool version used in this example is 3.18.

## <span id="page-23-0"></span>**3.2 Using Flow Bifurcation on I40E in Linux**

On Intel X710/XL710 series Ethernet Controllers Flow Bifurcation can be achieved by SR-IOV, Cloud Filter and L3 VEB switch. The traffic can be directed to queues by the Cloud Filter and L3 VEB switch's matching rule.

- L3 VEB filters work for non-tunneled packets. It can direct a packet just by the Destination IP address to a queue in a VF.
- Cloud filters work for the following types of tunneled packets.
	- **–** Inner mac.
	- **–** Inner mac + VNI.
	- **–** Outer mac + Inner mac + VNI.
	- **–** Inner mac + Inner vlan + VNI.
	- **–** Inner mac + Inner vlan.

The typical procedure to achieve this is as follows:

- 1. Boot the system without iommu, or with iommu=pt.
- 2. Build and insert the i40e.ko module.
- 3. Create Virtual Functions:

```
echo 2 > /sys/bus/pci/devices/0000:01:00.0/sriov_numvfs
```
4. Add udp port offload to the NIC if using cloud filter:

```
ip li add vxlan0 type vxlan id 42 group 239.1.1.1 local 10.16.43.214 dev <name>
ifconfig vxlan0 up
ip -d li show vxlan0
```
**Note:** Output such as add vxlan port 8472, index 0 success should be found in the system log.

5. Examples of enabling and setting flow filters:

• L3 VEB filter, for a route whose destination IP is 192.168.50.108 to VF 0's queue 2.

```
ethtool -N <dev_name> flow-type ip4 dst-ip 192.168.50.108 \
        user-def 0xffffffff00000000 action 2 loc 8
```
• Inner mac, for a route whose inner destination mac is 0:0:0:0:9:0 to PF's queue 6.

```
ethtool -N <dev_name> flow-type ether dst 00:00:00:00:00:00 \
       m ff:ff:ff:ff:ff:ff src 00:00:00:00:09:00 m 00:00:00:00:00:00 \
       user-def 0xffffffff00000003 action 6 loc 1
```
• Inner mac + VNI, for a route whose inner destination mac is 0:0:0:0:9:0 and VNI is 8 to PF's queue 4.

```
ethtool -N <dev name> flow-type ether dst 00:00:00:00:00:00 \
        m ff:ff:ff:ff:ff:ff src 00:00:00:00:09:00 m 00:00:00:00:00:00 \
        user-def 0x800000003 action 4 loc 4
```
• Outer mac + Inner mac + VNI, for a route whose outer mac is 68:05:ca:24:03:8b, inner destination mac is c2:1a:e1:53:bc:57, and VNI is 8 to PF's queue 2.

```
ethtool -N <dev_name> flow-type ether dst 68:05:ca:24:03:8b \
        m 00:00:00:00:00:00 src c2:1a:e1:53:bc:57 m 00:00:00:00:00:00 \
        user-def 0x800000003 action 2 loc 2
```
• Inner mac + Inner vlan + VNI, for a route whose inner destination mac is 00:00:00:00:20:00, inner vlan is 10, and VNI is 8 to VF 0's queue 1.

```
ethtool -N <dev_name> flow-type ether dst 00:00:00:00:01:00 \
        m ff:ff:ff:ff:ff:ff src 00:00:00:00:20:00 m 00:00:00:00:00:00 \
        vlan 10 user-def 0x800000000 action 1 loc 5
```
• Inner mac + Inner vlan, for a route whose inner destination mac is 00:00:00:00:20:00, and inner vlan is 10 to VF 0's queue 1.

ethtool -N <dev\_name> flow-type ether dst 00:00:00:00:01:00 \ m ff:ff:ff:ff:ff:ff src 00:00:00:00:20:00 m 00:00:00:00:00:00 \ vlan 10 user-def 0xffffffff00000000 action 1 loc 5

#### **Note:**

- $\cdot$  If the upper 32 bits of 'user-def' are  $0 \times$ ffffffff, then the filter can be used for programming an L3 VEB filter, otherwise the upper 32 bits of 'user-def' can carry the tenant ID/VNI if specified/required.
- Cloud filters can be defined with inner mac, outer mac, inner ip, inner vlan and VNI as part of the cloud tuple. It is always the destination (not source) mac/ip that these filters use. For all these examples dst and src mac address fields are overloaded  $dst == outer, src == inner.$
- The filter will direct a packet matching the rule to a vf id specified in the lower 32 bit of user-def to the queue specified by 'action'.
- If the vf id specified by the lower 32 bit of user-def is greater than or equal to  $max$  vfs, then the filter is for the PF queues.
- 6. Compile the DPDK application and insert  $i$ gb  $ui$ o or probe the vfio-pci kernel modules as normal.
- 7. Bind the virtual function:

```
modprobe vfio-pci
dpdk-devbind.py -b vfio-pci 01:10.0
dpdk-devbind.py -b vfio-pci 01:10.1
```
8. run DPDK application on VFs:

testpmd -1 0-7 -n 4 -- -i -w 01:10.0 -w 01:10.1 --forward-mode=mac

### **Note:**

- The above steps work on the i40e Linux kernel driver v1.5.16.
- The Ethtool version used in this example is 3.18. The mask ff means 'not involved', while 00 or no mask means 'involved'.
- For more details of the configuration, refer to the [cloud filter test plan](http://git.dpdk.org/tools/dts/tree/test_plans/cloud_filter_test_plan.rst)

## **GENERIC FLOW API - EXAMPLES**

<span id="page-26-0"></span>This document demonstrates some concrete examples for programming flow rules with the rte\_flow APIs.

- Detail of the rte\_flow APIs can be found in the following link: Generic flow API .
- Details of the TestPMD commands to set the flow rules can be found in the following link: TestPMD Flow rules

## <span id="page-26-1"></span>**4.1 Simple IPv4 drop**

#### **4.1.1 Description**

In this example we will create a simple rule that drops packets whose IPv4 destination equals 192.168.3.2. This code is equivalent to the following testpmd command (wrapped for clarity):

```
tpmd> flow create 0 ingress pattern eth / vlan /
                  ipv4 dst is 192.168.3.2 / end actions drop / end
```
### **4.1.2 Code**

```
/* create the attribute structure */struct rte_flow_attr attr = { .ingress = 1 };
struct rte_flow_item pattern[MAX_PATTERN_IN_FLOW];
struct rte_flow_action actions[MAX_ACTIONS_IN_FLOW];
struct rte_flow_item_eth eth;
struct rte_flow_item_vlan vlan;
struct rte_flow_item_ipv4 ipv4;
struct rte_flow *flow;
struct rte_flow_error error;
/* setting the eth to pass all packets */pattern[0].type = RTE_FLOW_ITEM_TYPE_ETH;
pattern[0].spec = ð
/* set the vlan to pas all packets */pattern[1] = RTE_FLOW_ITEM_TYPE_VLAN;
pattern[1].spec = &vlan;
/* set the dst ipv4 packet to the required value */ipv4.hdr.dst_addr = htonl(0xc0a80302);
pattern[2].type = RTE_FLOW_ITEM_TYPE_IPV4;
pattern[2] . spec = &ipv4;
/* end the pattern array */
```

```
pattern[3].type = RTE_FLOW_ITEM_TYPE_END;
/* create the drop action */
actions[0].type = RTE_FLOW_ACTION_TYPE_DROP;
actions[1].type = RTE_FLOW_ACTION_TYPE_END;
/* validate and create the flow rule */
if (!rte_flow_validate(port_id, &attr, pattern, actions, &error))
    flow = rte_flow_create(port_id, &attr, pattern, actions, &error);
```
#### **4.1.3 Output**

Terminal 1: running sample app with the flow rule disabled:

```
./filter-program disable
[waiting for packets]
```
Terminal 2: running scapy:

```
$scapy
welcome to Scapy
>> sendp(Ether()/Dot1Q()/IP(src='176.80.50.4', dst='192.168.3.1'), \
         iface='some interface', count=1)
>> sendp(Ether()/Dot1Q()/IP(src='176.80.50.5', dst='192.168.3.2'), \
         iface='some interface', count=1)
```
#### Terminal 1: output log:

received packet with src ip = 176.80.50.4 received packet with src ip = 176.80.50.5

Terminal 1: running sample the app flow rule enabled:

```
./filter-program enabled
[waiting for packets]
```
#### Terminal 2: running scapy:

```
$scapy
welcome to Scapy
>> sendp(Ether()/Dot1Q()/IP(src='176.80.50.4', dst='192.168.3.1'), \
         iface='some interface', count=1)
>> sendp(Ether()/Dot1Q()/IP(src='176.80.50.5', dst ='192.168.3.2'). \
         iface='some interface', count=1)
```
Terminal 1: output log:

received packet with src ip = 176.80.50.4

## <span id="page-27-0"></span>**4.2 Range IPv4 drop**

#### **4.2.1 Description**

In this example we will create a simple rule that drops packets whose IPv4 destination is in the range 192.168.3.0 to 192.168.3.255. This is done using a mask.

This code is equivalent to the following testpmd command (wrapped for clarity):

```
tpmd> flow create 0 ingress pattern eth / vlan /
                  ipv4 dst spec 192.168.3.0 dst mask 255.255.255.0 /
                  end actions drop / end
```
### **4.2.2 Code**

```
struct rte flow attr attr = \{ .\text{ingress = 1}\};struct rte_flow_item pattern[MAX_PATTERN_IN_FLOW];
struct rte_flow_action actions[MAX_ACTIONS_IN_FLOW];
struct rte_flow_item_eth eth;
struct rte_flow_item_vlan vlan;
struct rte_flow_item_ipv4 ipv4;
struct rte_flow_item_ipv4 ipv4_mask;
struct rte_flow *flow;
struct rte_flow_error error;
/* setting the eth to pass all packets */pattern[0].type = RTE_FLOW_ITEM_IYPE_ETH;pattern[0].spec = ð
/* set the vlan to pas all packets */pattern[1] = RTE_FLOW_ITEM_TYPE_VLAN;
pattern[1].spec = &vlan;
/* set the dst ipv4 packet to the required value */ipv4.hdr.dst\_addr = htonl(0xc0a80300);ipv4_mask.hdr.dst_addr = htonl(0xffffff00);
pattern[2].type = RTE_FLOW_ITEM_TYPE_IPV4;
pattern[2] \text{ .spec} = \text{ kipv4};pattern[2].mask = &ipv4_mask;
/* end the pattern array */pattern[3].type = RTE_FLOW_ITEM_TYPE_END;
/* create the drop action */
actions[0].type = RTE FLOW ACTION TYPE DROP;actions[1].type = RTE_FLOW_ACTION_TYPE_END;/* validate and create the flow rule */if (!rte_flow_validate(port_id, &attr, pattern, actions, &error))
    flow = rte_flow_create(port_id, &attr, pattern, actions, &error);
```
#### **4.2.3 Output**

Terminal 1: running sample app flow rule disabled:

```
./filter-program disable
[waiting for packets]
```

```
Terminal 2: running scapy:
```

```
Sscapy
welcome to Scapy
>> sendp(Ether()/Dot1Q()/IP(src='176.80.50.4', dst='192.168.3.1'), \
         iface='some interface', count=1)
>> sendp(Ether()/Dot1Q()/IP(src='176.80.50.5', dst='192.168.3.2'), \
         iface='some interface', count=1)
>> sendp(Ether()/Dot1Q()/IP(src='176.80.50.6', dst='192.168.5.2'), \
        iface='some interface', count=1)
```
#### Terminal 1: output log:

received packet with src ip = 176.80.50.4 received packet with src ip = 176.80.50.5 received packet with src ip = 176.80.50.6

Terminal 1: running sample app flow rule enabled:

```
./filter-program enabled
[waiting for packets]
```
#### Terminal 2: running scapy:

```
$scapy
welcome to Scapy
>> sendp(Ether()/Dot1Q()/IP(src='176.80.50.4', dst='192.168.3.1'), \
         iface='some interface', count=1)
>> sendp(Ether()/Dot1Q()/IP(src='176.80.50.5', dst='192.168.3.2'), \
         iface='some interface', count=1)
>> sendp(Ether()/Dot1Q()/IP(src='176.80.50.6', dst='192.168.5.2'), \
         iface='some interface', count=1)
```
#### Terminal 1: output log:

received packet with src ip = 176.80.50.6

## <span id="page-29-0"></span>**4.3 Send vlan to queue**

#### **4.3.1 Description**

In this example we will create a rule that routes all vlan id 123 to queue 3.

This code is equivalent to the following testpmd command (wrapped for clarity):

```
tpmd> flow create 0 ingress pattern eth / vlan vid spec 123 /
                  end actions queue index 3 / end
```
### **4.3.2 Code**

```
struct rte flow attr attr = \{ .ingress = 1 \};
struct rte_flow_item pattern[MAX_PATTERN_IN_FLOW];
struct rte_flow_action actions[MAX_ACTIONS_IN_FLOW];
struct rte_flow_item_eth eth;
struct rte_flow_item_vlan vlan;
struct rte_flow_action_queue queue = { .index = 3 };
struct rte_flow *flow;
struct rte_flow_error error;
/* setting the eth to pass all packets */pattern[0].type = RTE FLOW ITEM TYPE ETH;pattern[0].spec = ð
/* set the vlan to pas all packets */vlan.vid = 123;
pattern[1] = RTE_FLOW_ITEM_TYPE_VLAN;
pattern[1].spec = &vlan;/* end the pattern array */pattern[2].type = RTE_FLOW_ITEM_TYPE_END;
/* create the queue action */actions[0].type = RTE_FLOW_ACTION_TYPE_QUEUE;
actions[0].conf = &queue;
actions[1].type = RTE_FLOW_ACTION_TYPE_END;
/* validate and create the flow rule */
if (!rte_flow_validate(port_id, &attr, pattern, actions, &error))
    flow = rte_flow_create(port_id, &attr, pattern, actions, &error);
```
#### **4.3.3 Output**

Terminal 1: running sample app flow rule disabled:

```
./filter-program disable
[waiting for packets]
```
#### Terminal 2: running scapy:

```
$scapy
welcome to Scapy
>> sendp(Ether()/Dot1Q(vlan=123)/IP(src='176.80.50.4', dst='192.168.3.1'), \
         iface='some interface', count=1)
>> sendp(Ether()/Dot1Q(vlan=50)/IP(src='176.80.50.5', dst='192.168.3.2'), \
         iface='some interface', count=1)
>> sendp(Ether()/Dot1Q(vlan=123)/IP(src='176.80.50.6', dst='192.168.5.2'), \
         iface='some interface', count=1)
```
#### Terminal 1: output log:

```
received packet with src ip = 176.80.50.4 sent to queue 2
received packet with src ip = 176.80.50.5 sent to queue 1
received packet with src ip = 176.80.50.6 sent to queue 0
```
#### Terminal 1: running sample app flow rule enabled:

```
./filter-program enabled
[waiting for packets]
```
#### Terminal 2: running scapy:

```
$scapy
welcome to Scapy
>> sendp(Ether()/Dot1Q(vlan=123)/IP(src='176.80.50.4', dst='192.168.3.1'), \
        iface='some interface', count=1)
>> sendp(Ether()/Dot1Q(vlan=50)/IP(src='176.80.50.5', dst='192.168.3.2'), \
         iface='some interface', count=1)
>> sendp(Ether()/Dot1Q(vlan=123)/IP(src='176.80.50.6', dst='192.168.5.2'), \
         iface='some interface', count=1)
```
#### Terminal 1: output log:

received packet with src ip = 176.80.50.4 sent to queue 3 received packet with src ip = 176.80.50.5 sent to queue 1 received packet with src ip = 176.80.50.6 sent to queue 3

**CHAPTER**

**FIVE**

## <span id="page-31-0"></span>**PVP REFERENCE BENCHMARK SETUP USING TESTPMD**

This guide lists the steps required to setup a PVP benchmark using testpmd as a simple forwarder between NICs and Vhost interfaces. The goal of this setup is to have a reference PVP benchmark without using external vSwitches (OVS, VPP, ...) to make it easier to obtain reproducible results and to facilitate continuous integration testing.

The guide covers two ways of launching the VM, either by directly calling the QEMU command line, or by relying on libvirt. It has been tested with DPDK v16.11 using RHEL7 for both host and guest.

## <span id="page-31-1"></span>**5.1 Setup overview**

In this diagram, each red arrow represents one logical core. This use-case requires 6 dedicated logical cores. A forwarding configuration with a single NIC is also possible, requiring 3 logical cores.

## <span id="page-31-2"></span>**5.2 Host setup**

In this setup, we isolate 6 cores (from CPU2 to CPU7) on the same NUMA node. Two cores are assigned to the VM vCPUs running testpmd and four are assigned to testpmd on the host.

## **5.2.1 Host tuning**

- 1. On BIOS, disable turbo-boost and hyper-threads.
- 2. Append these options to Kernel command line:

intel\_pstate=disable mce=ignore\_ce default\_hugepagesz=1G hugepagesz=1G hugepages=6 isolcpu

3. Disable hyper-threads at runtime if necessary or if BIOS is not accessible:

```
cat /sys/devices/system/cpu/cpu*[0-9]/topology/thread_siblings_list \
    | sort | uniq \
    | awk -F, '{system("echo 0 > /sys/devices/system/cpu/cpu"$2"/online")}'
```
#### 4. Disable NMIs:

echo 0 > /proc/sys/kernel/nmi\_watchdog

5. Exclude isolated CPUs from the writeback cpumask:

```
echo ffffff03 > /sys/bus/workqueue/devices/writeback/cpumask
```
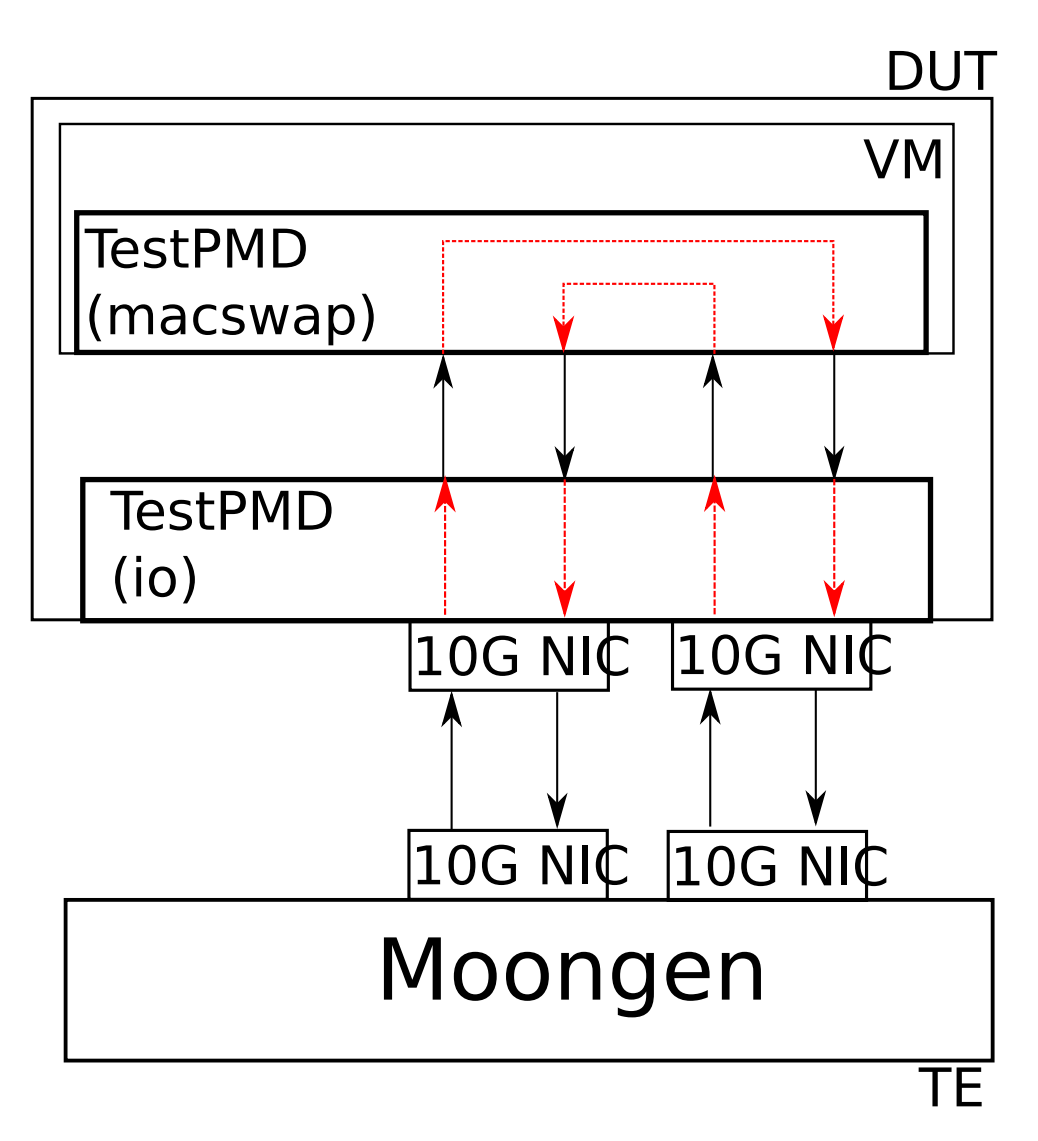

Fig. 5.1: PVP setup using 2 NICs

#### 6. Isolate CPUs from IRQs:

```
clear mask=0xfc #Isolate CPU2 to CPU7 from IROs
for i in /proc/irq/*/smp_affinity
do
 echo "obase=16;$(( 0x$(cat $i) & ~$clear mask ))" | bc > $i
done
```
### **5.2.2 Qemu build**

#### Build Qemu:

```
git clone git://git.qemu.org/qemu.git
cd qemu
mkdir bin
cd bin
../configure --target-list=x86_64-softmmu
make
```
## **5.2.3 DPDK build**

#### Build DPDK:

```
git clone git://dpdk.org/dpdk
cd dpdk
export RTE_SDK=$PWD
make install T=x86_64-native-linuxapp-gcc DESTDIR=install
```
#### **5.2.4 Testpmd launch**

#### 1. Assign NICs to DPDK:

```
modprobe vfio-pci
$RTE_SDK/install/sbin/dpdk-devbind -b vfio-pci 0000:11:00.0 0000:11:00.1
```
**Note:** The Sandy Bridge family seems to have some IOMMU limitations giving poor performance results. To achieve good performance on these machines consider using UIO instead.

2. Launch the testpmd application:

```
$RTE_SDK/install/bin/testpmd -l 0,2,3,4,5 --socket-mem=1024 -n 4 \
    --vdev 'net_vhost0,iface=/tmp/vhost-user1' \
    --vdev 'net_vhost1,iface=/tmp/vhost-user2' -- \
    --portmask=f -i --rxq=1 --txq=1 \ \ \backslash--nb-cores=4 --forward-mode=io
```
With this command, isolated CPUs 2 to 5 will be used as lcores for PMD threads.

3. In testpmd interactive mode, set the portlist to obtain the correct port chaining:

```
set portlist 0,2,1,3
start
```
#### **5.2.5 VM launch**

The VM may be launched either by calling QEMU directly, or by using libvirt.

#### **Qemu way**

Launch QEMU with two Virtio-net devices paired to the vhost-user sockets created by testpmd. Below example uses default Virtio-net options, but options may be specified, for example to disable mergeable buffers or indirect descriptors.

```
<QEMU path>/bin/x86_64-softmmu/qemu-system-x86_64 \
    -enable-kvm -cpu host -m 3072 -smp 3 \
    -chardev socket, id=char0, path=/tmp/vhost-user1 \
   -netdev type=vhost-user, id=mynet1, chardev=char0, vhostforce \
   -device virtio-net-pci,netdev=mynet1,mac=52:54:00:02:d9:01,addr=0x10 \
    -chardev socket, id=char1, path=/tmp/vhost-user2 \
   -netdev type=vhost-user, id=mynet2, chardev=char1, vhostforce \
    -device virtio-net-pci,netdev=mynet2,mac=52:54:00:02:d9:02,addr=0x11 \
   -object memory-backend-file,id=mem,size=3072M,mem-path=/dev/hugepages,share=on \
   -numa node, memdev=mem -mem-prealloc \
    -net user, hostfwd=tcp::1002$1-:22 -net nic \
    -qmp unix:/tmp/qmp.socket,server,nowait \
    -monitor stdio <vm_image>.qcow2
```
You can use this [qmp-vcpu-pin](https://patchwork.kernel.org/patch/9361617/) script to pin vCPUs.

It can be used as follows, for example to pin 3 vCPUs to CPUs 1, 6 and 7, where isolated CPUs 6 and 7 will be used as lcores for Virtio PMDs:

```
export PYTHONPATH=$PYTHONPATH:<OEMU path>/scripts/gmp
./qmp-vcpu-pin -s /tmp/qmp.socket 1 6 7
```
#### **Libvirt way**

Some initial steps are required for libvirt to be able to connect to testpmd's sockets.

First, SELinux policy needs to be set to permissive, since testpmd is generally run as root (note, as reboot is required):

```
cat /etc/selinux/config
# This file controls the state of SELinux on the system.
# SELINUX= can take one of these three values:
# enforcing - SELinux security policy is enforced.
# permissive - SELinux prints warnings instead of enforcing.
# disabled - No SELinux policy is loaded.
SELINUX=permissive
# SELINUXTYPE= can take one of three two values:
# targeted - Targeted processes are protected,
# minimum - Modification of targeted policy.
# Only selected processes are protected.
# mls - Multi Level Security protection.
SELINUXTYPE=targeted
```
Also, Qemu needs to be run as root, which has to be specified in /etc/libvirt/qemu.conf:

 $user = "root"$ 

Once the domain created, the following snippet is an extract of he most important information (hugepages, vCPU pinning, Virtio PCI devices):

```
<domain type='kvm'>
  <memory unit='KiB'>3145728</memory>
  <currentMemory unit='KiB'>3145728</currentMemory>
```

```
<memoryBacking>
    <hugepages>
      <page size='1048576' unit='KiB' nodeset='0'/>
    </hugepages>
    <locked/>
  </memoryBacking>
  <vcpu placement='static'>3</vcpu>
  <cputune>
    <vcpupin vcpu='0' cpuset='1'/>
    <vcpupin vcpu='1' cpuset='6'/>
    <vcpupin vcpu='2' cpuset='7'/>
    <emulatorpin cpuset='0'/>
  </cputune>
  <numatune>
    <memory mode='strict' nodeset='0'/>
  </numatune>
  <os>
    <type arch='x86_64' machine='pc-i440fx-rhel7.0.0'>hvm</type>
    <boot dev='hd'/>
  </os>
  <cpu mode='host-passthrough'>
   <topology sockets='1' cores='3' threads='1'/>
    <numa>
      <cell id='0' cpus='0-2' memory='3145728' unit='KiB' memAccess='shared'/>
    </numa>
  </cpu>
  <devices>
    <interface type='vhostuser'>
     <mac address='56:48:4f:53:54:01'/>
     <source type='unix' path='/tmp/vhost-user1' mode='client'/>
     <model type='virtio'/>
      <driver name='vhost' rx_queue_size='256' />
      <address type='pci' domain='0x0000' bus='0x00' slot='0x10' function='0x0'/>
    </interface>
    <interface type='vhostuser'>
      <mac address='56:48:4f:53:54:02'/>
      <source type='unix' path='/tmp/vhost-user2' mode='client'/>
      <model type='virtio'/>
      <driver name='vhost' rx_queue_size='256' />
      <address type='pci' domain='0x0000' bus='0x00' slot='0x11' function='0x0'/>
    </interface>
  </devices>
</domain>
```
## <span id="page-35-0"></span>**5.3 Guest setup**

#### **5.3.1 Guest tuning**

1. Append these options to the Kernel command line:

default\_hugepagesz=1G hugepagesz=1G hugepages=1 intel\_iommu=on iommu=pt isolcpus=1,2 rcu\_n

2. Disable NMIs:

echo 0 > /proc/sys/kernel/nmi\_watchdog

3. Exclude isolated CPU1 and CPU2 from the writeback cpumask:

echo 1 > /sys/bus/workqueue/devices/writeback/cpumask

4. Isolate CPUs from IRQs:

```
clear mask=0x6 #Isolate CPU1 and CPU2 from IROs
for i in /proc/irq/*/smp_affinity
do
 echo "obase=16;$(( 0x$(cat $i) & ~$clear_mask ))" | bc > $i
done
```
## **5.3.2 DPDK build**

#### Build DPDK:

```
git clone git://dpdk.org/dpdk
cd dpdk
export RTE_SDK=$PWD
make install T=x86_64-native-linuxapp-gcc DESTDIR=install
```
#### **5.3.3 Testpmd launch**

Probe vfio module without iommu:

```
modprobe -r vfio_iommu_type1
modprobe -r vfio
modprobe vfio enable_unsafe_noiommu_mode=1
cat /sys/module/vfio/parameters/enable_unsafe_noiommu_mode
modprobe vfio-pci
```
#### Bind the virtio-net devices to DPDK:

**\$**RTE\_SDK/usertools/dpdk-devbind.py -b vfio-pci 0000:00:10.0 0000:00:11.0

#### Start testpmd:

```
$RTE_SDK/install/bin/testpmd -l 0,1,2 --socket-mem 1024 -n 4 \
   --proc-type auto --file-prefix pg -- \
   --portmask=3 --forward-mode=macswap --port-topology=chained \
    -disable-rss -i -rxq=1 -txq=1 \backslash--rxd=256 --txd=256 --nb-cores=2 --auto-start
```
## <span id="page-36-0"></span>**5.4 Results template**

Below template should be used when sharing results:

```
Traffic Generator: <Test equipment (e.g. IXIA, Moongen, ...)>
Acceptable Loss: <n>%
Validation run time: <n>min
Host DPDK version/commit: <version, SHA-1>
Guest DPDK version/commit: <version, SHA-1>
Patches applied: <link to patchwork>
QEMU version/commit: <version>
Virtio features: <features (e.g. mrg_rxbuf='off', leave empty if default)>
CPU: <CPU model>, <CPU frequency>
NIC: <NIC model>
Result: <n> Mpps
```
## **VF DAEMON (VFD)**

<span id="page-37-0"></span>VFd (the VF daemon) is a mechanism which can be used to configure features on a VF (SR-IOV Virtual Function) without direct access to the PF (SR-IOV Physical Function). VFd is an *EXPERIMENTAL* feature which can only be used in the scenario of DPDK PF with a DPDK VF. If the PF port is driven by the Linux kernel driver then the VFd feature will not work. Currently VFd is only supported by the ixgbe and i40e drivers.

In general VF features cannot be configured directly by an end user application since they are under the control of the PF. The normal approach to configuring a feature on a VF is that an application would call the APIs provided by the VF driver. If the required feature cannot be configured by the VF directly (the most common case) the VF sends a message to the PF through the mailbox on ixgbe and i40e. This means that the availability of the feature depends on whether the appropriate mailbox messages are defined.

DPDK leverages the mailbox interface defined by the Linux kernel driver so that compatibility with the kernel driver can be guaranteed. The downside of this approach is that the availability of messages supported by the kernel become a limitation when the user wants to configure features on the VF.

VFd is a new method of controlling the features on a VF. The VF driver doesn't talk directly to the PF driver when configuring a feature on the VF. When a VF application (i.e., an application using the VF ports) wants to enable a VF feature, it can send a message to the PF application (i.e., the application using the PF port, which can be the same as the VF application). The PF application will configure the feature for the VF. Obviously, the PF application can also configure the VF features without a request from the VF application.

Compared with the traditional approach the VFd moves the negotiation between VF and PF from the driver level to application level. So the application should define how the negotiation between the VF and PF works, or even if the control should be limited to the PF.

It is the application's responsibility to use VFd. Consider for example a KVM migration, the VF application may transfer from one VM to another. It is recommended in this case that the PF control the VF features without participation from the VF. Then the VF application has no capability to configure the features. So the user doesn't need to define the interface between the VF application and the PF application. The service provider should take the control of all the features.

The following sections describe the VFd functionality.

**Note:** Although VFd is supported by both ixgbe and i40e, please be aware that since the hardware capability is different, the functions supported by ixgbe and i40e are not the same.

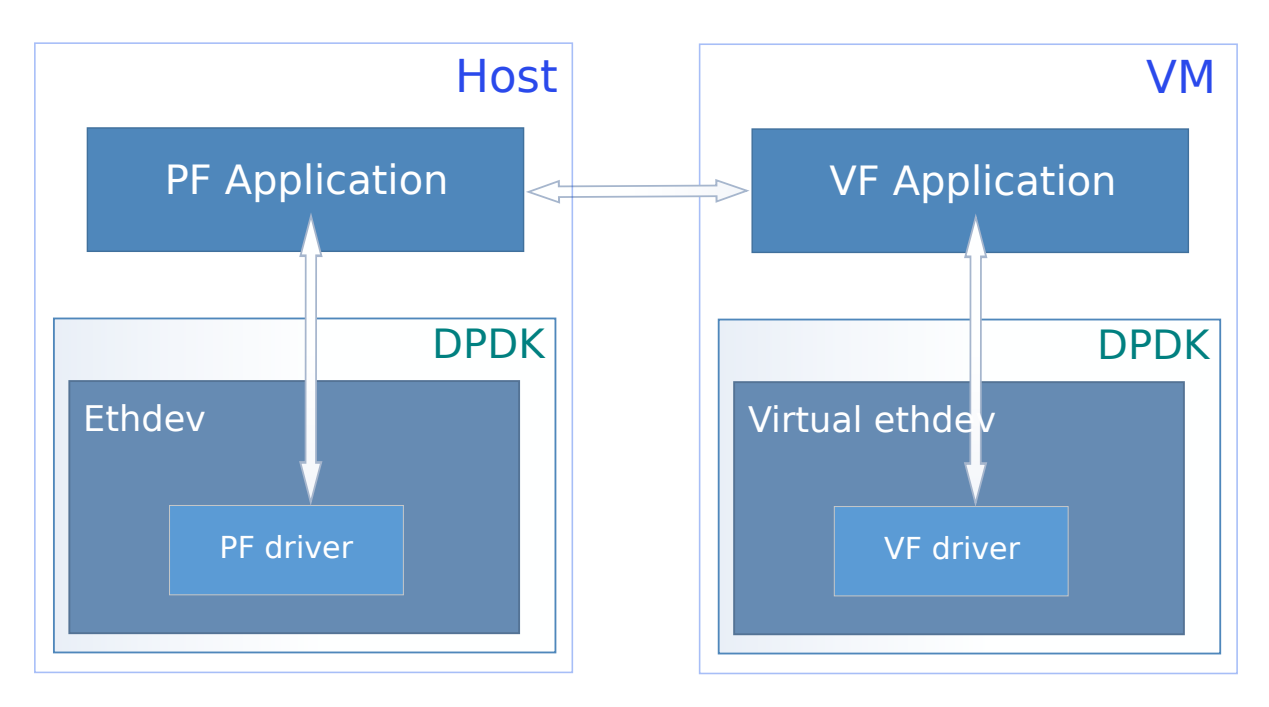

Fig. 6.1: VF daemon (VFd) Overview

## <span id="page-38-0"></span>**6.1 Preparing**

VFd only can be used in the scenario of DPDK PF + DPDK VF. Users should bind the PF port to igb\_uio, then create the VFs based on the DPDK PF host.

The typical procedure to achieve this is as follows:

- 1. Boot the system without iommu, or with iommu=pt.
- 2. Bind the PF port to igb\_uio, for example:

dpdk-devbind.py -b igb\_uio 01:00.0

3. Create a Virtual Function:

echo 1 > /sys/bus/pci/devices/0000:01:00.0/max\_vfs

- 4. Start a VM with the new VF port bypassed to it.
- 5. Run a DPDK application on the PF in the host:

testpmd  $-1$  0-7  $-n$  4  $- -$ i  $-$ txqflaqs=0

6. Bind the VF port to  $i$ gb uio in the VM:

dpdk-devbind.py -b igb\_uio 03:00.0

7. Run a DPDK application on the VF in the VM:

testpmd  $-1$  0-7  $-n$  4  $- -1$   $txqflags=0$ 

## <span id="page-38-1"></span>**6.2 Common functions of IXGBE and I40E**

The following sections show how to enable PF/VF functionality based on the above testpmd setup.

### **6.2.1 TX loopback**

Run a testpmd runtime command on the PF to set TX loopback:

set tx loopback 0 on|off

This sets whether the PF port and all the VF ports that belong to it are allowed to send the packets to other virtual ports.

Although it is a VFd function, it is the global setting for the whole physical port. When using this function, the PF and all the VFs TX loopback will be enabled/disabled.

### **6.2.2 VF MAC address setting**

Run a testpmd runtime command on the PF to set the MAC address for a VF port:

set vf mac addr 0 0 A0:36:9F:7B:C3:51

This testpmd runtime command will change the MAC address of the VF port to this new address. If any other addresses are set before, they will be overwritten.

## **6.2.3 VF MAC anti-spoofing**

Run a testpmd runtime command on the PF to enable/disable the MAC anti-spoofing for a VF port:

```
set vf mac antispoof 0 0 on|off
```
When enabling the MAC anti-spoofing, the port will not forward packets whose source MAC address is not the same as the port.

## **6.2.4 VF VLAN anti-spoofing**

Run a testpmd runtime command on the PF to enable/disable the VLAN anti-spoofing for a VF port:

set vf vlan antispoof 0 0 on|off

When enabling the VLAN anti-spoofing, the port will not send packets whose VLAN ID does not belong to VLAN IDs that this port can receive.

## **6.2.5 VF VLAN insertion**

Run a testpmd runtime command on the PF to set the VLAN insertion for a VF port:

set vf vlan insert 0 0 1

When using this testpmd runtime command, an assigned VLAN ID can be inserted to the transmitted packets by the hardware.

The assigned VLAN ID can be 0. It means disabling the VLAN insertion.

### **6.2.6 VF VLAN stripping**

Run a testpmd runtime command on the PF to enable/disable the VLAN stripping for a VF port:

```
set vf vlan stripq 0 0 on|off
```
This testpmd runtime command is used to enable/disable the RX VLAN stripping for a specific VF port.

### **6.2.7 VF VLAN filtering**

Run a testpmd runtime command on the PF to set the VLAN filtering for a VF port:

```
rx_vlan add 1 port 0 vf 1
rx_vlan rm 1 port 0 vf 1
```
These two testpmd runtime commands can be used to add or remove the VLAN filter for several VF ports. When the VLAN filters are added only the packets that have the assigned VLAN IDs can be received. Other packets will be dropped by hardware.

## <span id="page-40-0"></span>**6.3 The IXGBE specific VFd functions**

The functions in this section are specific to the ixgbe driver.

### **6.3.1 All queues drop**

Run a testpmd runtime command on the PF to enable/disable the all queues drop:

set all queues drop on|off

This is a global setting for the PF and all the VF ports of the physical port.

Enabling the all queues drop feature means that when there is no available descriptor for the received packets they are dropped. The all queues drop feature should be enabled in SR-IOV mode to avoid one queue blocking others.

### **6.3.2 VF packet drop**

Run a testpmd runtime command on the PF to enable/disable the packet drop for a specific VF:

set vf split drop 0 0 on|off

This is a similar function as all queues drop. The difference is that this function is per VF setting and the previous function is a global setting.

## **6.3.3 VF rate limit**

Run a testpmd runtime command on the PF to all queues' rate limit for a specific VF:

```
set port 0 vf 0 rate 10 queue_mask 1
```
This is a function to set the rate limit for all the queues in the queue mask bitmap. It is not used to set the summary of the rate limit. The rate limit of every queue will be set equally to the assigned rate limit.

### **6.3.4 VF RX enabling**

Run a testpmd runtime command on the PF to enable/disable packet receiving for a specific VF:

set port 0 vf 0 rx on|off

This function can be used to stop/start packet receiving on a VF.

### **6.3.5 VF TX enabling**

Run a testpmd runtime command on the PF to enable/disable packet transmitting for a specific VF:

set port 0 vf 0 tx on|off

This function can be used to stop/start packet transmitting on a VF.

### **6.3.6 VF RX mode setting**

Run a testpmd runtime command on the PF to set the RX mode for a specific VF:

set port 0 vf 0 rxmode AUPE|ROPE|BAM|MPE on|off

This function can be used to enable/disable some RX modes on the VF, including:

- If it accept untagged packets.
- If it accepts packets matching the MAC filters.
- If it accept MAC broadcast packets,
- If it enables MAC multicast promiscuous mode.

## <span id="page-41-0"></span>**6.4 The I40E specific VFd functions**

The functions in this section are specific to the i40e driver.

### **6.4.1 VF statistics**

This provides an API to get the a specific VF's statistic from PF.

#### **6.4.2 VF statistics resetting**

This provides an API to rest the a specific VF's statistic from PF.

### **6.4.3 VF link status change notification**

This provide an API to let a specific VF know if the physical link status changed.

Normally if a VF received this notification, the driver should notify the application to reset the VF port.

#### **6.4.4 VF MAC broadcast setting**

Run a testpmd runtime command on the PF to enable/disable MAC broadcast packet receiving for a specific VF:

```
set vf broadcast 0 0 on|off
```
#### **6.4.5 VF MAC multicast promiscuous mode**

Run a testpmd runtime command on the PF to enable/disable MAC multicast promiscuous mode for a specific VF:

```
set vf allmulti 0 0 on|off
```
#### **6.4.6 VF MAC unicast promiscuous mode**

Run a testpmd runtime command on the PF to enable/disable MAC unicast promiscuous mode for a specific VF:

set vf promisc 0 0 on|off

### **6.4.7 VF max bandwidth**

Run a testpmd runtime command on the PF to set the TX maximum bandwidth for a specific VF:

set vf tx max-bandwidth 0 0 2000

The maximum bandwidth is an absolute value in Mbps.

## **6.4.8 VF TC bandwidth allocation**

Run a testpmd runtime command on the PF to set the TCs (traffic class) TX bandwidth allocation for a specific VF:

set vf tc tx min-bandwidth 0 0 (20,20,20,40)

The allocated bandwidth should be set for all the TCs. The allocated bandwidth is a relative value as a percentage. The sum of all the bandwidth should be 100.

### **6.4.9 VF TC max bandwidth**

Run a testpmd runtime command on the PF to set the TCs TX maximum bandwidth for a specific VF:

```
set vf tc tx max-bandwidth 0 0 0 10000
```
The maximum bandwidth is an absolute value in Mbps.

## **6.4.10 TC strict priority scheduling**

Run a testpmd runtime command on the PF to enable/disable several TCs TX strict priority scheduling:

set tx strict-link-priority 0 0x3

The 0 in the TC bitmap means disabling the strict priority scheduling for this TC. To enable use a value of 1.

## <span id="page-44-0"></span>**VIRTIO\_USER FOR CONTAINER NETWORKING**

Container becomes more and more popular for strengths, like low overhead, fast boot-up time, and easy to deploy, etc. How to use DPDK to accelerate container networking becomes a common question for users. There are two use models of running DPDK inside containers, as shown in [Fig.](#page-44-2) [7.1.](#page-44-2)

<span id="page-44-2"></span>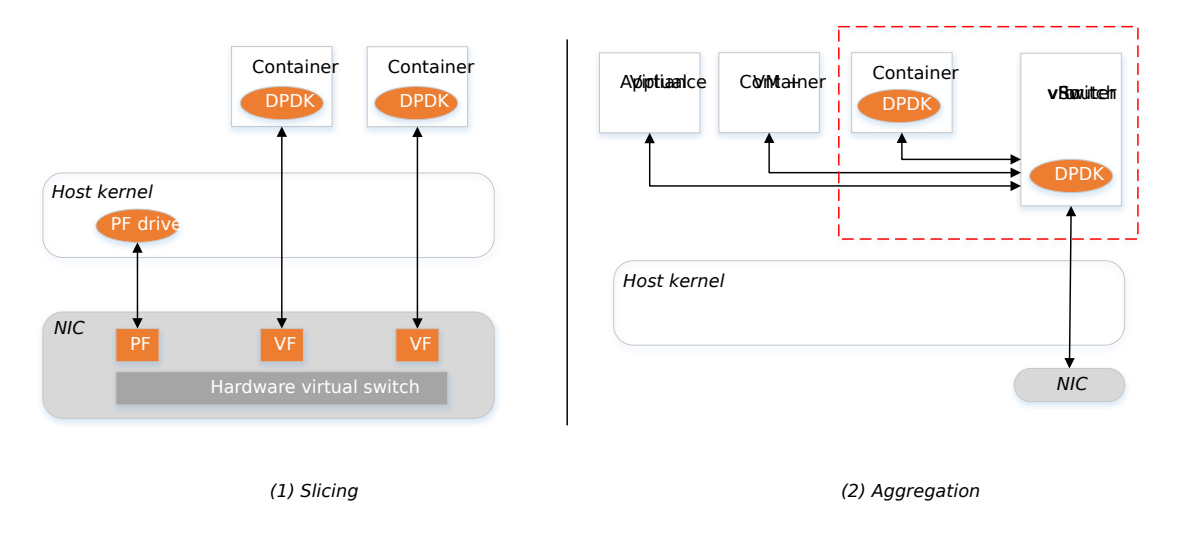

Fig. 7.1: Use models of running DPDK inside container

This page will only cover aggregation model.

## <span id="page-44-1"></span>**7.1 Overview**

The virtual device, virtio-user, with unmodified vhost-user backend, is designed for high performance user space container networking or inter-process communication (IPC).

The overview of accelerating container networking by virtio-user is shown in [Fig.](#page-45-1) [7.2.](#page-45-1)

Different virtio PCI devices we usually use as a para-virtualization I/O in the context of QEMU/VM, the basic idea here is to present a kind of virtual devices, which can be attached and initialized by DPDK. The device emulation layer by QEMU in VM's context is saved by just registering a new kind of virtual device in DPDK's ether layer. And to minimize the change, we reuse already-existing virtio PMD code (driver/net/virtio/).

Virtio, in essence, is a shm-based solution to transmit/receive packets. How is memory shared? In VM's case, qemu always shares the whole physical layout of VM to vhost backend. But it's not feasible for a container, as a process, to share all virtual memory regions to

<span id="page-45-1"></span>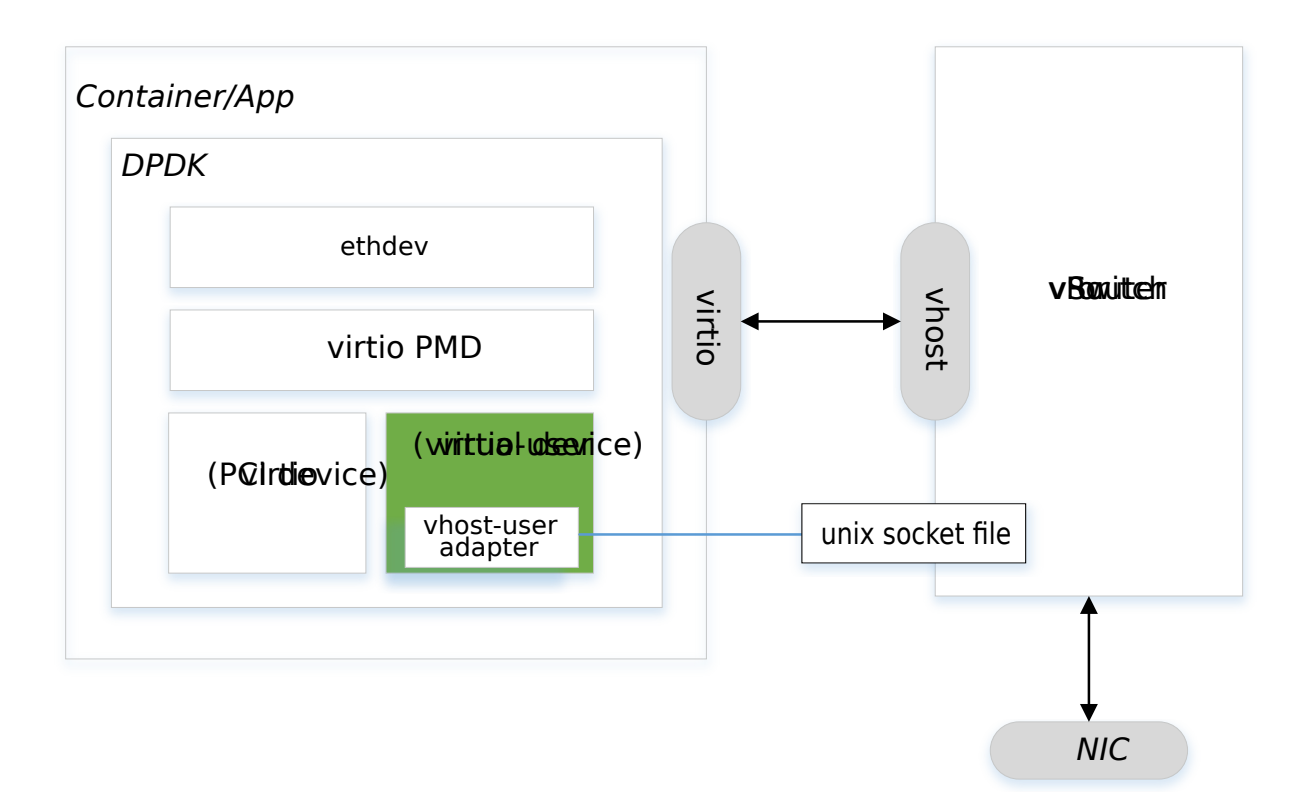

Fig. 7.2: Overview of accelerating container networking by virtio-user

backend. So only those virtual memory regions (aka, hugepages initialized in DPDK) are sent to backend. It restricts that only addresses in these areas can be used to transmit or receive packets.

## <span id="page-45-0"></span>**7.2 Sample Usage**

Here we use Docker as container engine. It also applies to LXC, Rocket with some minor changes.

1. Compile DPDK.

```
make install RTE_SDK=`pwd` T=x86_64-native-linuxapp-gcc
```
2. Write a Dockerfile like below.

```
cat <<EOT >> Dockerfile
FROM ubuntu:latest
WORKDIR /usr/src/dpdk
COPY . /usr/src/dpdk
ENV PATH "$PATH:/usr/src/dpdk/x86_64-native-linuxapp-gcc/app/"
EOT
```
3. Build a Docker image.

docker build -t dpdk-app-testpmd .

4. Start a testpmd on the host with a vhost-user port.

```
$(testpmd) -1 0-1 -n 4 --socket-mem 1024,1024 \
   --vdev 'eth_vhost0, iface=/tmp/sock0' \
    --file-prefix=host --no-pci -- -i
```
5. Start a container instance with a virtio-user port.

```
docker run -i -t -v /tmp/sock0:/var/run/usvhost \
    -v /dev/hugepages:/dev/hugepages \
   dpdk-app-testpmd testpmd -l 6-7 -n 4 -m 1024 --no-pci \
    --vdev=virtio_user0,path=/var/run/usvhost \
    --file-prefix=container \
    --- -i
```
Note: If we run all above setup on the host, it's a shm-based IPC.

## <span id="page-46-0"></span>**7.3 Limitations**

#### **We have below limitations in this solution:**

- Cannot work with –huge-unlink option. As we need to reopen the hugepage file to share with vhost backend.
- Cannot work with –no-huge option. Currently, DPDK uses anonymous mapping under this option which cannot be reopened to share with vhost backend.
- Cannot work when there are more than VHOST\_MEMORY\_MAX\_NREGIONS(8) hugepages. If you have more regions (especially when 2MB hugepages are used), the option, –single-file-segments, can help to reduce the number of shared files.
- Applications should not use file name like HUGEFILE\_FMT ("%smap\_%d"). That will bring confusion when sharing hugepage files with backend by name.
- Root privilege is a must. DPDK resolves physical addresses of hugepages which seems not necessary, and some discussions are going on to remove this restriction.

**CHAPTER**

**EIGHT**

## **VIRTIO\_USER AS EXCEPTIONAL PATH**

<span id="page-47-0"></span>The virtual device, virtio-user, was originally introduced with vhost-user backend, as a high performance solution for IPC (Inter-Process Communication) and user space container networking.

Virtio user with vhost-kernel backend is a solution for exceptional path, such as KNI which exchanges packets with kernel networking stack. This solution is very promising in:

• Maintenance

All kernel modules needed by this solution, vhost and vhost-net (kernel), are upstreamed and extensively used kernel module.

• Features

vhost-net is born to be a networking solution, which has lots of networking related featuers, like multi queue, tso, multi-seg mbuf, etc.

• Performance

similar to KNI, this solution would use one or more kthreads to send/receive packets to/from user space DPDK applications, which has little impact on user space polling thread (except that it might enter into kernel space to wake up those kthreads if necessary).

The overview of an application using virtio-user as exceptional path is shown in [Fig.](#page-48-0) [8.1.](#page-48-0)

## <span id="page-47-1"></span>**8.1 Sample Usage**

As a prerequisite, the vhost/vhost-net kernel CONFIG should be chosen before compiling the kernel and those kernel modules should be inserted.

1. Compile DPDK and bind a physical NIC to igb\_uio/uio\_pci\_generic/vfio-pci.

This physical NIC is for communicating with outside.

2. Run testpmd.

```
$(testpmd) -1 2-3 -n 4 \
        --vdev=virtio_user0,path=/dev/vhost-net,queue_size=1024 \
       -- -i --tx-offloads=0x0000002c --enable-lro \
       -txd=1024 -rxd=1024
```
This command runs testpmd with two ports, one physical NIC to communicate with outside, and one virtio-user to communicate with kernel.

```
• --enable-lro
```
<span id="page-48-0"></span>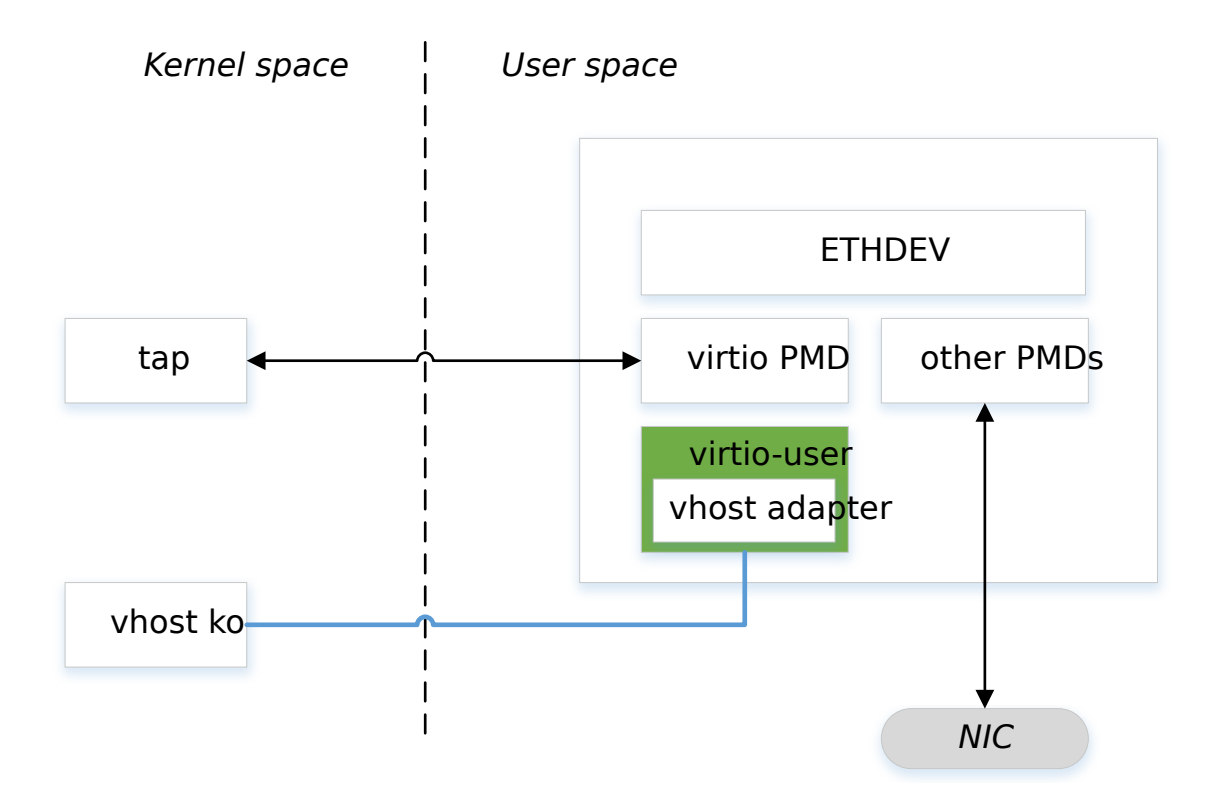

Fig. 8.1: Overview of a DPDK app using virtio-user as excpetional path

This is used to negotiate VIRTIO\_NET\_F\_GUEST\_TSO4 and VIR-TIO\_NET\_F\_GUEST\_TSO6 feature so that large packets from kernel can be transmitted to DPDK application and further TSOed by physical NIC.

• queue size

256 by default. To avoid shortage of descriptors, we can increase it to 1024.

• queues

Number of multi-queues. Each qeueue will be served by a kthread. For example:

```
$(testpmd) -1 2-3 -n 4 \
        --vdev=virtio_user0,path=/dev/vhost-net,queues=2,queue_size=1024 \
        -- -i --tx-offloads=0x0000002c --enable-lro \
        --txq=2 --rxq=2 --txd=1024 --rxd=1024
```
1. Enable Rx checksum offloads in testpmd:

```
(testpmd) port stop 0
(testpmd) port config 0 rx_offload tcp_cksum on
(testpmd) port config 0 rx_offload udp_cksum on
(testpmd) port start 0
```
2. Start testpmd:

(testpmd) start

3. Configure IP address and start tap:

ifconfig tap0 1.1.1.1/24 up

**Note:** The tap device will be named tap0, tap1, etc, by kernel.

Then, all traffic from physical NIC can be forwarded into kernel stack, and all traffic on the tap0 can be sent out from physical NIC.

## <span id="page-49-0"></span>**8.2 Limitations**

This solution is only available on Linux systems.

**CHAPTER**

**NINE**

## **DPDK PDUMP LIBRARY AND PDUMP TOOL**

<span id="page-50-0"></span>This document describes how the Data Plane Development Kit (DPDK) Packet Capture Framework is used for capturing packets on DPDK ports. It is intended for users of DPDK who want to know more about the Packet Capture feature and for those who want to monitor traffic on DPDK-controlled devices.

The DPDK packet capture framework was introduced in DPDK v16.07. The DPDK packet capture framework consists of the DPDK pdump library and DPDK pdump tool.

## <span id="page-50-1"></span>**9.1 Introduction**

The librte pdump library provides the APIs required to allow users to initialize the packet capture framework and to enable or disable packet capture. The library works on a client/server model and its usage is recommended for debugging purposes.

The dpdk-pdump tool is developed based on the librte pdump library. It runs as a DPDK secondary process and is capable of enabling or disabling packet capture on DPDK ports. The dpdk-pdump tool provides command-line options with which users can request enabling or disabling of the packet capture on DPDK ports.

The application which initializes the packet capture framework will act as a server and the application that enables or disables the packet capture will act as a client. The server sends the Rx and Tx packets from the DPDK ports to the client.

In DPDK the testpmd application can be used to initialize the packet capture framework and act as a server, and the dpdk-pdump tool acts as a client. To view Rx or Tx packets of testpmd, the application should be launched first, and then the dpdk-pdump tool. Packets from testpmd will be sent to the tool, which then sends them on to the Pcap PMD device and that device writes them to the Pcap file or to an external interface depending on the commandline option used.

Some things to note:

• The  $dpdk$ -pdump tool can only be used in conjunction with a primary application which has the packet capture framework initialized already. In dpdk, only  $testpm$ d is modified to initialize packet capture framework, other applications remain untouched. So, if the dpdk-pdump tool has to be used with any application other than the testpmd, the user needs to explicitly modify that application to call the packet capture framework initialization code. Refer to the app/test-pmd/testpmd.c code and look for pdump keyword to see how this is done.

 $\bullet$  The  $dpdk$ -pdump tool depends on the libpcap based PMD which is disabled by default in the build configuration files, owing to an external dependency on the libpcap development files. Once the libpcap development files are installed, the libpcap based PMD can be enabled by setting CONFIG\_RTE\_LIBRTE\_PMD\_PCAP=y and recompiling the DPDK.

## <span id="page-51-0"></span>**9.2 Test Environment**

The overview of using the Packet Capture Framework and the dpdk-pdump tool for packet capturing on the DPDK port in [Fig.](#page-52-0) [9.1.](#page-52-0)

## <span id="page-51-1"></span>**9.3 Configuration**

Modify the DPDK primary application to initialize the packet capture framework as mentioned in the above notes and enable the following config options and build DPDK:

```
CONFIG_RTE_LIBRTE_PMD_PCAP=y
CONFIG_RTE_LIBRTE_PDUMP=y
```
## <span id="page-51-2"></span>**9.4 Running the Application**

The following steps demonstrate how to run the  $dpdk$ -pdump tool to capture Rx side packets on dpdk\_port0 in [Fig.](#page-52-0) [9.1](#page-52-0) and inspect them using tcpdump.

1. Launch testpmd as the primary application:

sudo ./app/testpmd -c 0xf0 -n 4 -- -i --port-topology=chained

2. Launch the pdump tool as follows:

sudo ./build/app/dpdk-pdump -- \ --pdump 'port=0,queue=\*,rx-dev=/tmp/capture.pcap'

3. Send traffic to dpdk\_port0 from traffic generator. Inspect packets captured in the file capture.pcap using a tool that can interpret Pcap files, for example tcpdump:

```
$tcpdump -nr /tmp/capture.pcap
reading from file /tmp/capture.pcap, link-type EN10MB (Ethernet)
11:11:36.891404 IP 4.4.4.4.whois++ > 3.3.3.3.whois++: UDP, length 18
11:11:36.891442 IP 4.4.4.4.whois++ > 3.3.3.3.whois++: UDP, length 18
11:11:36.891445 IP 4.4.4.4.whois++ > 3.3.3.3.whois++: UDP, length 18
```
<span id="page-52-0"></span>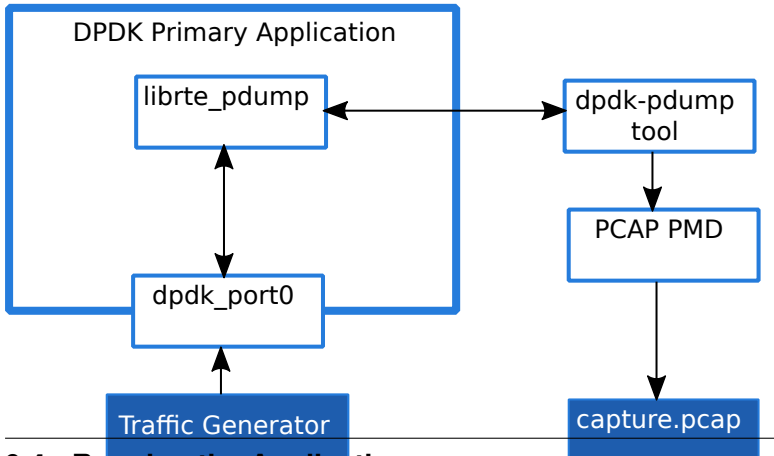

**19.4. Running the Application 60 and 100 and 100 and 100 and 100 and 100 and 100 and 100 and 100 and 100 and 100 and 100 and 100 and 100 and 100 and 100 and 100 and 100 and 100 and 100 and 100 and 100 and 100 and 100 and** 

Fig. 9.1: Packet capturing on a DPDK port using the dpdk-pdump tool.

**CHAPTER**

**TEN**

## **DPDK TELEMETRY API USER GUIDE**

<span id="page-53-0"></span>This document describes how the Data Plane Development Kit(DPDK) Telemetry API is used for querying port statistics from incoming traffic.

## <span id="page-53-1"></span>**10.1 Introduction**

The librte\_telemetry provides the functionality so that users may query metrics from incoming port traffic. The application which initializes packet forwarding will act as the server, sending metrics to the requesting application which acts as the client.

In DPDK, applications are used to initialize the  $t = t + \epsilon$ , To view incoming traffic on featured ports, the application should be run first (ie. after ports are configured). Once the application is running, the service assurance agent (for example the collectd plugin) should be run to begin querying the API.

A client connects their Service Assurance application to the DPDK application via a UNIX socket. Once a connection is established, a client can send JSON messages to the DPDK application requesting metrics via another UNIX client. This request is then handled and parsed if valid. The response is then formatted in JSON and sent back to the requesting client.

## **10.1.1 Pre-requisites**

- Python  $>= 2.5$
- Jansson library for JSON serialization

## <span id="page-53-2"></span>**10.2 Test Environment**

telemetry offers a range of selftests that a client can run within the DPDK application.

Selftests are disabled by default. They can be enabled by setting the 'selftest' variable to 1 in rte\_telemetry\_initial\_accept().

Note: this 'hardcoded' value is temporary.

## <span id="page-53-3"></span>**10.3 Configuration**

Enable the telemetry API by modifying the following config option before building DPDK:

```
CONFIG_RTE_LIBRTE_TELEMETRY=y
```
Note: Meson will pick this up automatically if libjansson is available.

## <span id="page-54-0"></span>**10.4 Running the Application**

The following steps demonstrate how to run the  $t$ elemetry API to query all statistics on all active ports, using the telemetry client python script to query. Note: This guide assumes packet generation is applicable and the user is testing with testpmd as a DPDK primary application to forward packets, although any DPDK application is applicable.

1. Launch testpmd as the primary application with telemetry.:

./app/testpmd --telemetry

2. Launch the telemetry python script with a client filepath.:

python usertools/telemetry\_client.py /var/run/some\_client

The client filepath is going to be used to setup our UNIX connection with the DPDK primary application, in this case testpmd This will initialize a menu where a client can proceed to recursively query statistics, request statistics once or unregister the file\_path, thus exiting the menu.

- 3. Send traffic to any or all available ports from a traffic generator. Select a query option(recursive or singular polling). The metrics will then be displayed on the client terminal in JSON format.
- 4. Once finished, unregister the client using the menu command.